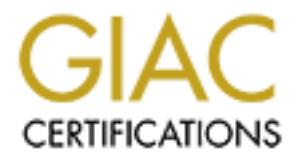

# Global Information Assurance Certification Paper

# Copyright SANS Institute [Author Retains Full Rights](http://www.giac.org)

This paper is taken from the GIAC directory of certified professionals. Reposting is not permited without express written permission.

# [Interested in learning more?](http://www.giac.org/registration/gcia)

Check out the list of upcoming events offering "Intrusion Detection In-Depth (Security 503)" at http://www.giac.org/registration/gcia

### **ASSIGNMENT 1 – NETWORK DETECTS**

Note about the network detects: all detects come from a real Internet backbone network. The IPs are sanitized due confidential purposes.

#### **Detect 1 – NetBus+SubSeven+BackOrifice**

denied tcp 210.aaa.bbb.1(1404) -> 200.aaa.bbb.0(12345), 1 packet Apr 14 15:25:39 my-cisco 14347: .Apr 14 15:25:26 GMT-3: %SEC-6-IPACCESSLOGP: list 101 Apr 14 15:25:43 my-cisco 14348: .Apr 14 15:25:39 GMT-3: %SEC-6-IPACCESSLOGP: list 101 denied tcp 210.aaa.bbb.1(1404) -> 200.aaa.bbb.1(27374), 1 packet Apr 14 15:25:47 my-cisco 14349: .Apr 14 15:25:42 GMT-3: %SEC-6-IPACCESSLOGP: list 101 denied tcp 210.aaa.bbb.1(1404) -> 200.aaa.bbb.2(31337), 1 packet

Apr 14 15:25:51 my-cisco 14350: .Apr 14 15:25:47 GMT-3: %SEC-6-IPACCESSLOGP: list 101 denied tcp 210.aaa.bbb.1(1404) -> 200.aaa.bbb.3(31337), 1 packet Apr 14 15:25:53 my-cisco 14351: .Apr 14 15:25:49 GMT-3: %SEC-6-IPACCESSLOGP: list 101 denied tcp 210.aaa.bbb.1(1404) -> 200.aaa.bbb.4(27374), 1 packet Apr 14 15:26:00 my-cisco 14352: .Apr 14 15:26:57 GMT-3: %SEC-6-IPACCESSLOGP: list 101 denied tcp 210.aaa.bbb.1(1404) -> 200.aaa.bbb.5(12345), 1 packet

the network detects: all detects come from a real Internet backbone network. It<br>d due confidential purposes.<br> **NetBus+SubSeven+BackOrifice**<br> **NetBus+SubSeven+BackOrifice**<br> **NetBus+SubSeven+BackOrifice**<br> **200.ana.bbb.** (140 Apr 14 15:26:04 my-cisco 14353: .Apr 14 15:26:01 GMT-3: %SEC-6-IPACCESSLOGP: list 101 denied tcp 210.aaa.bbb.1(1404) -> 200.aaa.bbb.6(12345), 1 packet Apr 14 15:26:08 my-cisco 14354: .Apr 14 15:26:05 GMT-3: %SEC-6-IPACCESSLOGP: list 101 denied tcp 210.aaa.bbb.1(1404) -> 200.aaa.bbb.7(27374), 1 packet Apr 14 15:26:11 my-cisco 14355: .Apr 14 15:26:08 GMT-3: %SEC-6-IPACCESSLOGP: list 101 denied tcp 210.aaa.bbb.1(1404) -> 200.aaa.bbb.8(31337), 1 packet

Apr 14 15:26:13 my-cisco 14356: .Apr 14 15:26:10 GMT-3: %SEC-6-IPACCESSLOGP: list 101 denied tcp 210.aaa.bbb.1(1404) -> 200.aaa.bbb.9(31337), 1 packet Apr 14 15:26:16 my-cisco 14357: .Apr 14 15:26:14 GMT-3: %SEC-6-IPACCESSLOGP: list 101 denied tcp 210.aaa.bbb.1(1404) -> 200.aaa.bbb.10(27374), 1 packet Apr 14 15:26:20 my-cisco 14358: .Apr 14 15:26:18 GMT-3: %SEC-6-IPACCESSLOGP: list 101 denied tcp 210.aaa.bbb.1(1404) -> 200.aaa.bbb.11(12345), 1 packet

……..

defined top 210.aaa.bob.1(1404) -> 200.aaa.bob.233(27374), 1 packet<br>Apr 14 15:42:29 my-cisco 14600: .Apr 14 15:42:26 GMT-3: %SEC-6-IPACCESSLOGP: list 101 Apr 14 15:42:23 my-cisco 14598: .Apr 14 15:42:20 GMT-3: %SEC-6-IPACCESSLOGP: list 101 denied tcp 210.aaa.bbb.1(1404) -> 200.aaa.bbb.252(31337), 1 packet Apr 14 15:42:25 my-cisco 14599: .Apr 14 15:42:23 GMT-3: %SEC-6-IPACCESSLOGP: list 101 denied tcp 210.aaa.bbb.1(1404) -> 200.aaa.bbb.253(27374), 1 packet denied tcp 210.aaa.bbb.1(1404) -> 200.aaa.bbb.254(31337), 1 packet

#### **1. Source of trace**

This trace is originated from a real Internet backbone.

#### **2. Detect was generated by:**

This detect is from my Cisco Router ACL.

#### **3. Probability the source address was spoofed**

spoofed connection would give the attacker no information about the network. The only reason Since all Trojan port scan is a recon based attack I believe that the source is not spoofed. A for a spoofed connection is to make noise.

#### **4. Description of attack:**

This recon happened only once. It has his own characteristic like the strange pattern of order and inverse order of the scan, starting with netbus(12345), then subseven(27374) and then backorifice(31337).

The second thing that grabbed my attention was the use of the same port origin for all packets. I can't say if it was coincidence but the date and the port number are the same, Apr  $14 = 04/14 =$ port 1404. Like I sad this pattern happened only once, so, it is very difficult to affirm that.

#### **5. Attack mechanism:**

**Examplemented by:**<br> **Solutive the source address was spoofed**<br> **Colutive the source address was spoofed**<br> **Colutive the source address was spoofed**<br> **Colutive 2000** and give the stacker no information about the network. T In this case the attacker will scan for known ports. Any scan that appears to be probing for a specific Destination port could be a Trojan recon attempt and should be examined. If the port is unknown, chances are that you can have a Trojan on a non-default port running inside the network or you are one luck guy to participate in the birth of a new scanner pattern or a new Trojan.

#### **6. Correlations:**

http://cve.mitre.org/cgi-bin/cvename.cgi?name=CAN-1999-0660 http://www.cert.org/advisories/CA-99-02-Trojan-Horses.html http://www.sans.org/y2k/subseven.htm

 $\frac{K_{\text{max}}}{\sqrt{2}}$   $\frac{K_{\text{max}}}{\sqrt{2}}$ http://www.bo2k.com/ http://subseven.slak.org/ http://netbus.nu/index.html

#### **7. Evidence of active targeting:**

This was a very particular attack. The attacker was sweeping all machines on the network with that strange pattern.

#### **8. Severity:**

(Critical + Lethal)-(System Countermeasures + Net Countermeasures) = Severity  $(2 + 1) - (3 + 5) = -5$  (Not Severe)

#### **9. Defensive recommendation:**

**CONSERIER COUNTERNERS FOLUTER COUNTERNERS FOLUTER COUNTERNERS FOLUTER CONSERIES FOLUTERS**<br>
See default Trojans ports at border router, always have latest anti-virus definitively<br>
systems and always check the logs.<br> **Le ch**  $K_{\rm eff}$  final  $K_{\rm eff}$   $\sim$   $K_{\rm eff}$   $\sim$   $\sim$   $\sim$   $\sim$   $\sim$   $\sim$ Always close default Trojans ports at border router, always have latest anti-virus definitions on Windows systems and always check the logs.

#### **10. Multiple choice test question:**

Probing for port 37331 is an indication of recon for what type of Trojan?

- a) BackOrifice
- b) RingZero
- c) SubSeven
- d) None

Answer: d

#### **Detect 2 - Smurf**

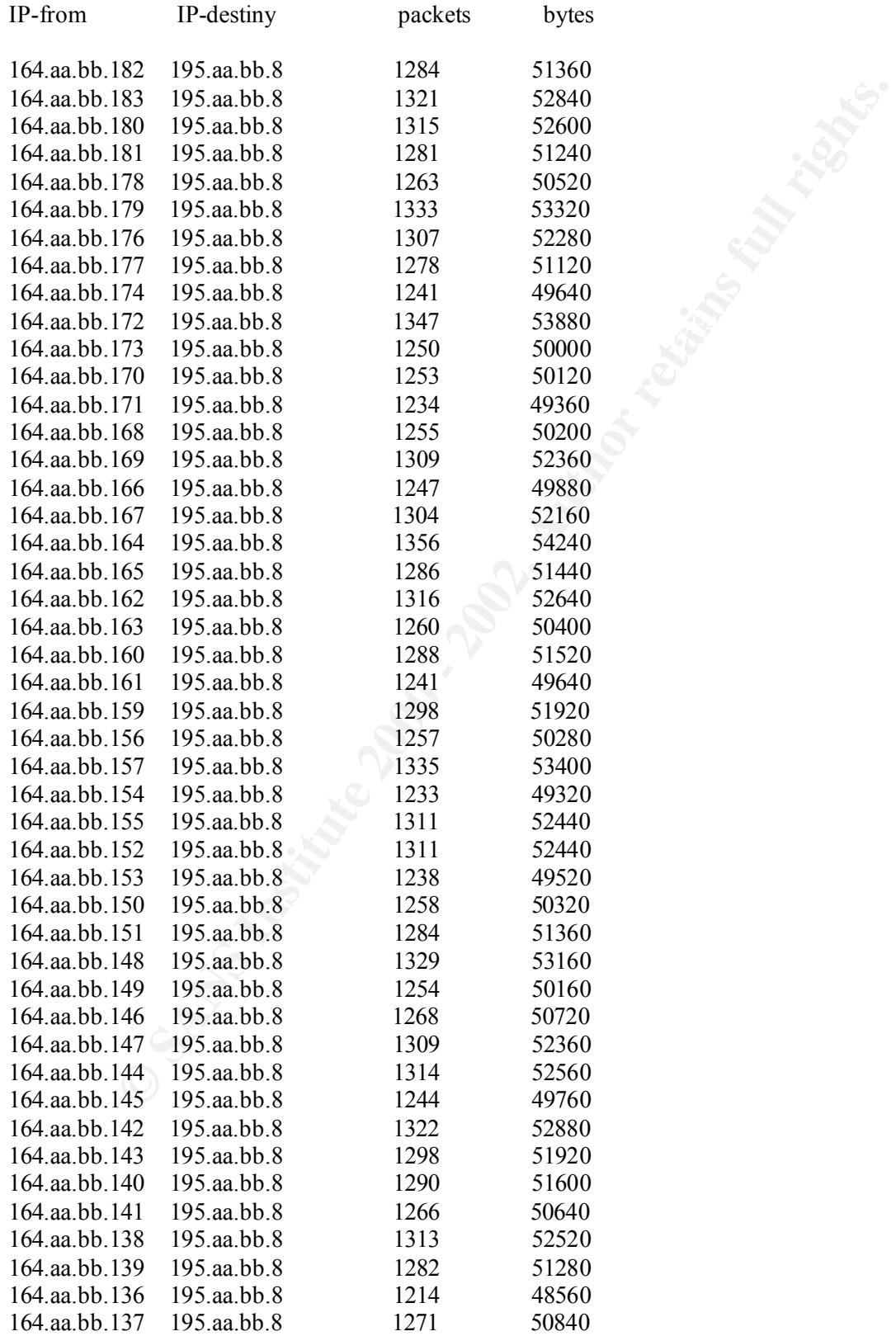

#### **1. Source of trace**

This trace is originated from a real Internet backbone.

#### **2. Detect was generated by:**

This detect is from a Cisco Router with the *ip accounting* command.

#### **3. Probability the source address was spoofed**

"disconnection wish" started this attack. In this case the spoofed address was the victim address at The source is a real network and this is a real smurf attack. A spoofed packet or someone with a 195.aa.bb.8.

#### **4. Description of attack:**

Smurf Attack which floods the target with echo reply.

#### **5. Attack mechanism:**

**Example 18 and CONDUCE ALT AUTOM CONDUCED SET AND ALT AUTOMOTIVE STAND AND SET AND AND SET AND AN AUTHOM IN THE SET AND AN AUTHOR IS SANDWOOT WHAT SHOT AND SAND SHOT AND SAND SHOT AND SHOT AND SHOT AND SHOT AND SHOT AND S** A ping flood works by simply flooding the target with echo requests causing a denial of service The smurf attack works by sending ICMP broadcast echo requests with a spoofed IP address to a number of various hosts. These hosts respond to the echo requests causing a denial of service at the spoofed address. If the attack is large enough the intermediary hosts may also be affected.

#### **6. Correlations:**

http://www.cert.org/advisories/CA-98.01.smurf.html http://cve.mitre.org/cgi-bin/cvename.cgi?name=CVE-1999-0513

http://www.pentics.net/denial-of-service/white-papers/smurf.txt formerly http://users.quadrunner.com/chuegen/smurf.cgi

http://www.pentics.net/denial-of-service/white-papers/smurf.txt http://netscan.org/broadcast/solutions.html

#### **7. Evidence of active targeting:**

The evidence of active targeting was the huge traffic against the target.

#### **8. Severity:**

(Critical + Lethal)-(System Countermeasures + Net Countermeasures) = Severity for the victim:  $(5+4)-(3+2) = 4$  (Severe) for the amplifier:  $(5+4)-(3+3) = 3$  (Medium Severe)

#### **9. Defensive recommendation:**

**Example 10 Solution:**<br>
Solution: IDS to look for ICMP broadcasts. Disable the translation of directed broadcasts on your Ciseo router (no ip directed-broadcast). Explicitly deny translations<br> **Example 2002, Author retains** Configure your IDS to look for ICMP broadcasts. Disable the translation of directed broadcasts to physical broadcasts on your Cisco router (no ip directed-broadcast). Explicitly deny traffic to broadcast addresses behind the router. Always look for packets to broadcast addresses.

#### **10. Multiple choice test question: 10. Multiple choice test question:**

Which of the options below is not related to Denial of Service?

- a) Smurf
- b) Trinoo
- c) Loki
- d) TFN

Answer: c

#### **Detect 3 – NTP**

Jun 22 01:11:52 my-cisco 28329: .Jun 22 01:11:51 GMT-3: %SEC-6-IPACCESSLOGP: list 101 permitted udp 24.aaa.bbb.1(123) -> 200.aaa.bbb.33(123), 1 packet

Jun 22 01:15:33 my-cisco 28329: .Jun 22 01:15:31 GMT-3: %SEC-6-IPACCESSLOGP: list 101 denied udp 24.aaa.bbb.1(123) -> 200.aaa.bbb.34(123), 1 packet

Jun 22 01:21:12 my-cisco 28329: .Jun 22 01:21:10 GMT-3: %SEC-6-IPACCESSLOGP: list 101 permitted udp 24.aaa.bbb.1(123) -> 200.aaa.bbb.33(123), 1 packet

Jun 22 01:33:27 my-cisco 28329: .Jun 22 01:33:25 GMT-3: %SEC-6-IPACCESSLOGP: list 101 denied udp 24.aaa.bbb.1(123) -> 200.aaa.bbb.35(123), 1 packet

 $K_{\rm eff}$  final  $K_{\rm eff}$   $\sim$   $K_{\rm eff}$   $\sim$   $\sim$   $\sim$   $\sim$   $\sim$   $\sim$ Jun 22 01:45:49 my-cisco 28329: .Jun 22 01:45:47 GMT-3: %SEC-6-IPACCESSLOGP: list 101 permitted udp 24.aaa.bbb.1(123) -> 200.aaa.bbb.33(123), 1 packet

Jun 22 01:59:55 my-cisco 28329: .Jun 22 01:59:54 GMT-3: %SEC-6-IPACCESSLOGP: list 101 denied udp 24.aaa.bbb.1(123) -> 200.aaa.bbb.36(123), 1 packet

Jun 22 02:09:02 my-cisco 28329: .Jun 22 02:09:01 GMT-3: %SEC-6-IPACCESSLOGP: list 101 permitted udp 24.aaa.bbb.1(123) -> 200.aaa.bbb.33(123), 1 packet

Jun 22 02:17:22 my-cisco 28329: .Jun 22 02:17:20 GMT-3: %SEC-6-IPACCESSLOGP: list 101 denied udp 24.aaa.bbb.1(123) -> 200.aaa.bbb.37(123), 1 packet

Jun 22 02:27:11 my-cisco 28329: .Jun 22 02:27:10 GMT-3: %SEC-6-IPACCESSLOGP: list 101 permitted udp 24.aaa.bbb.1(123) -> 200.aaa.bbb.33(123), 1 packet

Jun 22 02:29:44 my-cisco 28329: .Jun 22 02:29:43 GMT-3: %SEC-6-IPACCESSLOGP: list 101 denied udp 24.aaa.bbb.1(123) -> 200.aaa.bbb.38(123), 1 packet

Jun 22 02:38:00 my-cisco 28329: .Jun 22 02:37:59 GMT-3: %SEC-6-IPACCESSLOGP: list 101 permitted udp 24.aaa.bbb.1(123) -> 200.aaa.bbb.33(123), 1 packet

Jun 22 02:47:23 my-cisco 28329: .Jun 22 02:47:22 GMT-3: %SEC-6-IPACCESSLOGP: list 101 denied udp 24.aaa.bbb.1(123) -> 200.aaa.bbb.39(123), 1 packet

15:33 my-cisco 28329: Jun 22 01:15:31 GMT-3: %SEC-6-IPACCESSLOGP: 1<br>
24.aaa.bbb.1(123) -> 200.aaa.bbb.34(123), 1 packet<br>
21:12 my-cisco 28329: Jun 22 01:33:25 GMT-3: %SEC-6-IPACCESSLOGP: 1<br>
21:2 my-cisco 28329: Jun 22 01:3 Jun 22 02:53:12 my-cisco 28329: .Jun 22 02:53:11 GMT-3: %SEC-6-IPACCESSLOGP: list 101 permitted udp 24.aaa.bbb.1(123) -> 200.aaa.bbb.33(123), 1 packet

Jun 22 02:59:55 my-cisco 28329: .Jun 22 02:59:54 GMT-3: %SEC-6-IPACCESSLOGP: list 101 denied udp 24.aaa.bbb.1(123) -> 200.aaa.bbb.40(123), 1 packet

Key fingerprint = AF19 FA27 2F94 998D FDB5 DE3D F8B5 06E4 A169 4E46 Jun 22 03:11:21 my-cisco 28329: .Jun 22 03:11:20 GMT-3: %SEC-6-IPACCESSLOGP: list 101 permitted udp 24.aaa.bbb.1(123) -> 200.aaa.bbb.33(123), 1 packet

Jun 22 03:30:33 my-cisco 28329: .Jun 22 03:30:30 GMT-3: %SEC-6-IPACCESSLOGP: list 101 denied udp 24.aaa.bbb.1(123) -> 200.aaa.bbb.41(123), 1 packet

#### **1. Source of trace**

This trace is originated from a real Internet backbone.

#### **2. Detect was generated by:**

This detect is from my Cisco Router ACL.

#### **3. Probability the source address was spoofed**

 $\epsilon$  from the network. The probability the source IP was spoofed is very low because the attacker is expecting a

#### **4. Description of attack:**

**Example 18 and 18 and 18 and 18 and 18 and 18 and 18 and 18 and 18 and 18 and 18 and 18 and 18 and 18 and 18 and 18 and 18 and 18 and 18 and 18 and 18 and 18 and 18 and 18 and 18 and 18 and 18 and 18 and 18 and 18 and 18** This is a recon probe of my network. The attacker is trying to map which machines exist and the firewall rules. He is also trying to avoid detection. Since this network provides an open access NTP stratum2 server the attacker is connecting to the NTP stratum2 server and then to another machine. The real problem here is that the NTP denied access are logged to ntp.denied.log so it's very simple to detect that kind of scanning. The NTP permitted accesses are logged to ntp.permitted.log for control, misuse and statistic purposes.

#### **5. Attack mechanism:**

The attacker is mapping the network possibly using a scan tool that gives the option to choose the source port and destination port (nmap -sU -p 123 -g 123 200.aaa.bbb.33-41 -r). One thing is clear, the ntpdate command don't give the information that the attacker was looking for machines without the NTP server the answer is always ntpdate[30194]: no server suitable for synchronization found

The attack was slowly in order to pass unnoticed specially because the NTP server has heavy traffic. This clue could show that the attacker has knowledge of the network.

#### **6. Correlations:**

No correlations other than scanning. More information on NTP can be found on:

http://www.ntp.org formerly http://www.eecis.udel.edu/~ntp/

#### **7. Evidence of active targeting:**

Yes. The attacker has knowledge of the network. He/She knows about the existence of the NTP stratum2 server and was looking around secretly to get more information. It didn't give what he/she was looking for.

#### **8. Severity:**

(Critical + Lethal)-(System Countermeasures + Net Countermeasures) = Severity  $(5 + 1) - (5 + 5) = -4$  (Not Severe)

#### **9. Defensive recommendation: EXPASS 06E45 2F94 9989 9989**

**CONSTRET CONTERNATION CONTERNATION SERVICE SERVICE SERVICE SERVICE SERVICE SERVICE SERVICE SERVICE SERVICE SERVICE SERVICE SERVICE SERVICE SERVICE SERVICE SERVICE SERVICE SERVICE SERVICE SERVICE SERVICE SERVICE SERVICE SE** This attack shown how important is to have log and log analysis especially for services opened to the Internet. In this case the initial configuration of the logs with ntp.denied.log and ntp.permitted.log worked fine. The Cisco configuration was correct when denying access to other IPs that doesn't have the NTP service.

#### **10. Multiple choice test question:**

Which protocol and port below is not related to time

- a) 37/tcp and 37/udp
- b) 525/tcp and 525/udp
- c) 123/ntp and 123/udp
- d) 13/tcp and 13/udp

Answer: c

#### **Detect 4 - DoS**

#### **Beginning of the attack:**

Mar 21 14:09:05 my-cisco 36010: Mar 21 14:09:05 GMT-3: %SEC-6-IPACCESSLOGP: list 101 denied tcp 68.208.249.255(39582) -> 143.aaa.bb.38(19), 1 packet

Mar 21 14:09:06 my-cisco 36011: Mar 21 14:09:06 GMT-3: %SEC-6-IPACCESSLOGP: list 101 denied tcp 99.163.43.10(21642) -> 143.aaa.bb.38(524), 1 packet

Mar 21 14:09:07 my-cisco 36012: Mar 21 14:09:07 GMT-3: %SEC-6-IPACCESSLOGP: list 101 denied tcp 46.126.202.51(61543) -> 143.aaa.bb.38(310), 1 packet

Mar 21 14:09:07 my-cisco 36013: Mar 21 14:09:07 GMT-3: %SEC-6-IPACCESSLOGP: list 101 denied tcp 37.126.248.164(12689) -> 143.aaa.bb.38(956), 1 packet

Mar 21 14:09:08 my-cisco 36014: Mar 21 14:09:08 GMT-3: %SEC-6-IPACCESSLOGP: list 101 denied tcp 18.190.243.97(4825) -> 143.aaa.bb.38(668), 1 packet

Mar 21 14:09:08 my-cisco 36015: Mar 21 14:09:09 GMT-3: %SEC-6-IPACCESSLOGP: list 101 denied tcp 5.74.153.70(37366) -> 143.aaa.bb.38(744), 1 packet

Mar 21 14:09:11 my-cisco 36016: Mar 21 14:09:10 GMT-3: %SEC-6-IPACCESSLOGP: list 101 denied tcp 62.224.102.107(1092) -> 143.aaa.bb.38(916), 1 packet

Mar 21 14:09:11 my-cisco 36017: Mar 21 14:09:11 GMT-3: %SEC-6-IPACCESSLOGP: list 101 denied tcp 117.113.69.22(47432) -> 143.aaa.bb.38(701), 1 packet

Mar 21 14:09:13 my-cisco 36018: Mar 21 14:09:12 GMT-3: %SEC-6-IPACCESSLOGP: list 101 denied tcp 111.143.82.209(46792) -> 143.aaa.bb.38(94), 1 packet

Mar 21 14:09:13 my-cisco 36019: Mar 21 14:09:13 GMT-3: %SEC-6-IPACCESSLOGP: list 101 denied tcp 29.249.16.168(58033) -> 143.aaa.bb.38(625), 1 packet

#### **Ending of the attack:**

Mar 21 17:41:09 my-cisco 2650: .Mar 21 17:41:09 GMT-3: %SEC-6-IPACCESSLOGP: list 101 denied tcp 65.146.169.55(29029) -> 143.aaa.bb.38(38), 1 packet

Mar 21 17:41:11 my-cisco 2651: .Mar 21 17:41:10 GMT-3: %SEC-6-IPACCESSLOGP: list 101 denied tcp 70.134.184.104(23903) -> 143.aaa.bb.38(588), 1 packet

Mar 21 17:41:11 my-cisco 2652: .Mar 21 17:41:11 GMT-3: %SEC-6-IPACCESSLOGP: list 101 denied tcp 12.175.35.223(33888) -> 143.aaa.bb.38(399), 1 packet

09.0 my-cisco 36011: Mar 21 14-09-018 GMT-3: %SEC-6-IPACCESSLOGP: 199.16.43.10(20142) -> 143.aaabb.38(24), 1 packet<br>99.16.34.10(21642) -> 143.aa.bb.38(24), 1 packet<br>46.126.202.5(161543) -> 143.aa.bb.38(324), 1 packet<br>199.0 Mar 21 17:41:13 my-cisco 2653: .Mar 21 17:41:12 GMT-3: %SEC-6-IPACCESSLOGP: list 101 denied tcp 119.1.146.213(19835) -> 143.aaa.bb.38(852), 1 packet

Mar 21 17:41:13 my-cisco 2654: .Mar 21 17:41:13 GMT-3: %SEC-6-IPACCESSLOGP: list 101 denied tcp 68.131.7.146(47170) -> 143.aaa.bb.38(308), 1 packet

Mar 21 17:41:15 my-cisco 2655: .Mar 21 17:41:14 GMT-3: %SEC-6-IPACCESSLOGP: list 101 denied tcp 94.99.89.196(19075) -> 143.aaa.bb.38(408), 1 packet

Mar 21 17:41:15 my-cisco 2656: .Mar 21 17:41:15 GMT-3: %SEC-6-IPACCESSLOGP: list 101 denied tcp 74.60.197.125(48508) -> 143.aaa.bb.38(122), 1 packet

Mar 21 17:41:17 my-cisco 2657: .Mar 21 17:41:16 GMT-3: %SEC-6-IPACCESSLOGP: list 101 denied tcp 67.65.70.254(3618) -> 143.aaa.bb.38(888), 1 packet

Mar 21 17:41:17 my-cisco 2658: .Mar 21 17:41:17 GMT-3: %SEC-6-IPACCESSLOGP: list 101 denied tcp 127.187.148.221(553) -> 143.aaa.bb.38(135), 1 packet

Mar 21 17:41:19 my-cisco 2659: .Mar 21 17:41:18 GMT-3: %SEC-6-IPACCESSLOGP: list 101 denied tcp 32.40.102.230(60622) -> 143.aaa.bb.38(577), 1 packet

#### **1. Source of trace**

This trace is originated from a real Internet backbone.

#### **2. Detect was generated by:**

This detect is from my Cisco Router ACL.

#### **3. Probability the source address was spoofed**

All sources are spoofed. Some of then really don't exist as real networks.

#### **4. Description of attack:**

**Example 18 and Solution** Section Conducts and Section (Section 1902)<br> **CONDUCT AUTE AUTHET AUTHET AUTHET AUTHET AUTHET AUTHET AUTHET AUTHET AUTHET AUTHET AUTHOR OF SANS IN THE SAN INCREDIBUTE AND CONDUCT THE SAND CONDUCT** It is a classical Denial of Service attack that floods the target with SYN packets. In this case the network was knocked down from the Internet until the attack stopped. The attack duration was almost 4 hours and logged 5471 TCP connections. Probably since the Cisco was overload some packets were lost because I am pretty sure that Cisco prefer to use CPU to hand the packets than send log to the loghost (I heard that more than once but never tested. Shame on me).

#### **5. Attack mechanism:**

Distributed Denial of Service and Denial of Service attacks have the common goal to knock down networks by overloading them. The attack can be done in many ways and using many tools including Smurf, Trinoo, Tribe Flood Network (TFN), TFN2K, Stacheldraht, Shaft and Mstream.

It's too much to put in here ;)

#### **6. Correlations:**

http://www.sans.org/ddos\_roadmap.htm http://www.sans.org/y2k/resist.htm http://www.cert.org/incident\_notes/IN-99-07.html http://www.cert.org/advisories/CA-2000-01.html http://www.cert.org/tech\_tips/denial\_of\_service.html http://www.securityportal.com/research/ddosfaq.html

Everything you need to know in one place:

http://www.washington.edu/People/dad/

#### **7. Evidence of active targeting:**

The attack was successful. As show in the graphics the network was knocked down.

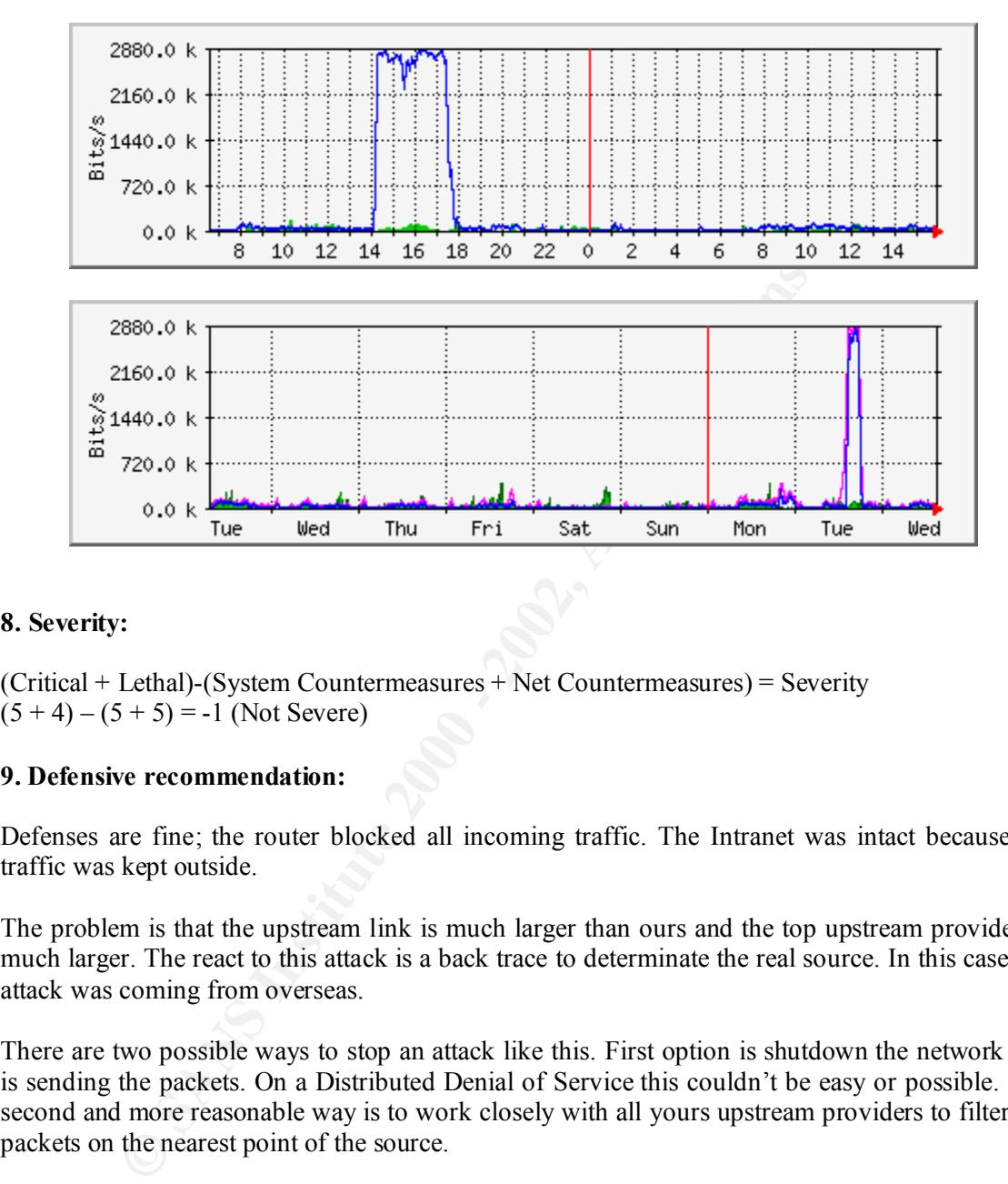

#### **8. Severity:**

(Critical + Lethal)-(System Countermeasures + Net Countermeasures) = Severity  $(5 + 4) - (5 + 5) = -1$  (Not Severe)

#### **9. Defensive recommendation:**

Defenses are fine; the router blocked all incoming traffic. The Intranet was intact because all traffic was kept outside.

The problem is that the upstream link is much larger than ours and the top upstream provider is much larger. The react to this attack is a back trace to determinate the real source. In this case the attack was coming from overseas.

There are two possible ways to stop an attack like this. First option is shutdown the network that is sending the packets. On a Distributed Denial of Service this couldn't be easy or possible. The second and more reasonable way is to work closely with all yours upstream providers to filter the packets on the nearest point of the source.

#### **10. Multiple choice test question:**

What to do in case of a DoS attack?

- a) Shutdown the network
	- b) Back trace the origin of the attack
	- c) Start to Ping all the addresses
	- d) Call super-cow

Answer: b

## **ASSIGNMENT 2 – EVALUATE AN ATTACK**

#### **THE IIS-ZANG TOOL**

I have found this exploit on a bugtraq posting:

 $K_{\rm eff}$  final  $K_{\rm eff}$  and  $K_{\rm eff}$  are all  $K_{\rm eff}$  becomes De3D  $R_{\rm eff}$ http://www.newhackcity.net/~optyx/iis-zang.c http://www.newhackcity.net/~optyx/iis-zang.exe http://www.newhackcity.net/~optyx/iis-zang.obsd http://www.newhackcity.net/~optyx/iis-zang.linux

After investigate the name "optyx" I have found a different place and looks like belong to the same person.

Home-Page:

http://uberhax0r.net/

Personal Home-Page:

http://uberhax0r.net/~optyx/

This tool, iis-zang, is a tool for IIS 4.0/5.0 that uses the UNICODE "exploit".

mewhackcity.net/~optyx/iis-zang.com/<br>
w.newhackcity.net/~optyx/iis-zang.com/<br>
w.newhackcity.net/~optyx/iis-zang.oxem/<br>
w.newhackcity.net/~optyx/iis-zang.obsd<br>
w.newhackcity.net/~optyx/iis-zang.next<br>
tigate the name "optyx" At present date this tools isn't available at major security sites like Packetstorm. Packetstorm has a lot of tools for the UNICODE exploit. On SecurityFocus you can find the original bugtraq posting.

More info on Microsoft advisories:

http://packetstorm.securify.com/advisories/microsoft/ms00-078

Or at SecurityFocus:

http://www.securityfocus.com/frames/?content=/vdb/%3Fid%3D1806

The CVE for the UNICODE exploit is:

http://www.cve.mitre.org/cgi-bin/cvename.cgi?name=CAN-2000-0884

And here is the description:

outside of the web root, and possibly execute arbitrary commands, via malformed URLs that \*\* CANDIDATE (under review) \*\* IIS 4.0 and 5.0 allows remote attackers to read documents contain UNICODE encoded characters, aka the "Web Server Folder Traversal" vulnerability.

The iis-zang.c was compiled on a FreeBSD 4.1 machine and the target was a Windows 2000 Professional IIS 5.0. The Freebsd Machine and an OpenBSD machine were running tcpdump and snort 1.6.3.

The first output from the iss-zang tool possibly gives an answer to the "possibly execute arbitrary commands" found on the description of the CVE.

Here is the Output:

usage: ./iis-zank <-t target> <-c 'command' or -i> [-p port] [-o timeout] [root@sans attack]# ./zang iis-zank\_bread\_chafer\_8000\_super\_alpha\_hyper\_pickle.c by optyx and t12 specify target host [root@sans attack]#

As shown there is an option "-i" that gives a nice prompt:

root@sans attack]# ./zang -t  $10.0.01$  -i iis-zank\_bread\_chafer\_8000\_super\_alpha\_hyper\_pickle.c by optyx and t12 ]- Target - 10.0.0.1:80 ]- Timeout - 3 seconds  $C$ 

Running the tool against the **Windows machine without IIS** gives the follow output from snort:

" found on the description of the CVE.<br>
Output:<br>
Santack  $\frac{1}{n}$ ./zang<br>
and ti2<br>
and ti2<br>
and ti2<br>
and there is an option "-i" that gives a nice prompt:<br>
and the is an option "-i" that gives a nice prompt:<br>
and the sanc 11/12-01:01:52.736243 10.0.0.99:1028 -> 10.0.0.1:80 TCP TTL:64 TOS:0x0 ID:1477 DF \*\*S\*\*\*\*\* Seq: 0x572871D1 Ack: 0x0 Win: 0x4000  $TCP Options \Rightarrow MSS: 1460$ =+=+=+=+=+=+=+=+=+=+=+=+=+=+=+=+=+=+=+=+=+=+=+=+=+=+=+=+=+=+=+=+=+  $11/12-01:01:52.737487$   $10.0.0.1:80 \rightarrow 10.0.0.99:1028$ TCP TTL:128 TOS:0x0 ID:31507 \*\*\*\*R\*A\* Seq: 0x0 Ack: 0x572871D2 Win: 0x0 =+=+=+=+=+=+=+=+=+=+=+=+=+=+=+=+=+=+=+=+=+=+=+=+=+=+=+=+=+=+=+=+=+

Tcpdump output:

01:08:52.569966 10.0.0.1.http > free.empire.com.4104: R 0:0(0) ack 3622833692 win 0 01:08:52.551988 free.empire.com.4104 > 10.0.0.1.http: S 3622833691:3622833691(0) win  $16384 \leq$ mss  $1460$  (DF) 4500 002c 1084 4000 4006 15e3 0a00 0063 0a00 0003 1008 0050 d7f0 0e1b 0000 0000 6002 4000 4d5d 0000 0204 05b4 4500 0028 d47a 0000 4006 91f0 0a00 0003 0a00 0063 0050 1008 0000 0000 d7f0 0e1c 5014 0000 a506 0000 6c6f 6769 6e3a

The remote command "dir" is tested and the program ends.

[root@sans attack]# ./zang -t 10.0.0.1 -i iis-zank\_bread\_chafer\_8000\_super\_alpha\_hyper\_pickle.c by optyx and  $t\overline{12}$ ]- Target - 10.0.0.1:80 ]- Timeout - 3 seconds  $C > dir$ cannot connect to 10.0.0.1 [root@sans attack]#

With Microsoft-IIS/5.0 running on the Windows 2000 Professional machine the attack is successful.

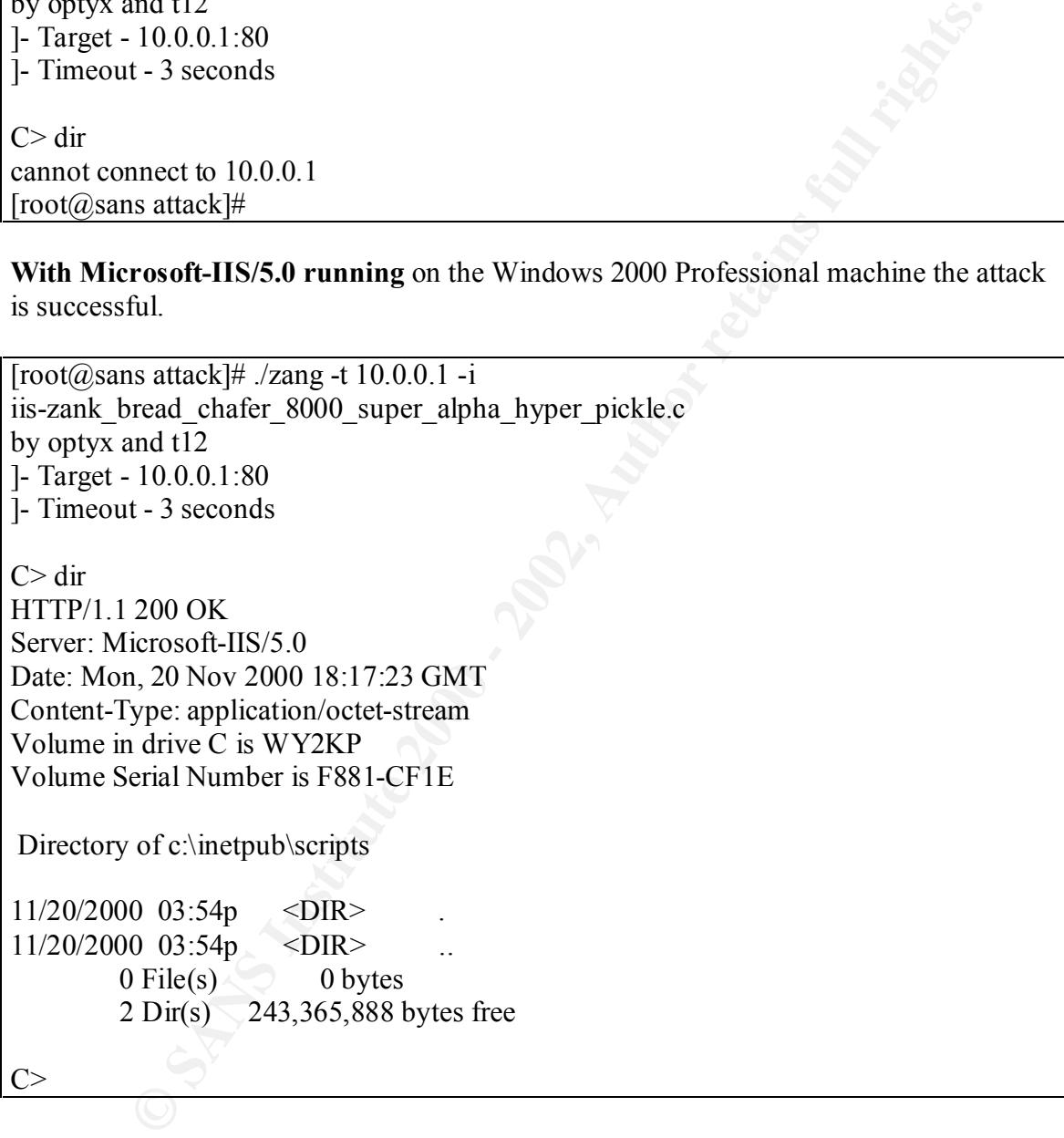

One thing to be noted is that my Snort1.63 Box produced an alert with the appropriated signature, as shown below:

```
22.42.810/90 10.00.997024→ 10.00.17.80<br>
24-3.810/90 10.00.97.024→ 10.0.0.17.80<br>
64 TOS:0x0 ID:64115 DF<br>
97 - WEB MISC - http-directory-traversal 1 [**]<br>
97 - WEB MISC - http-directory-traversal 1 [**]<br>
65 T.5.46263 10.0.0
[**] IDS297 - WEB MISC - http-directory-traversal 1 [**]
11/21-19:52:45.810790 10.0.0.99:1024 -> 10.0.0.1:80
TCP TTL:64 TOS:0x0 ID:64115 DF
*****PA* Seq: 0xB90C7A6D Ack: 0x90774304 Win: 0x4470
[**] IDS297 - WEB MISC - http-directory-traversal 1 [**]11/21 - 19:52:51.546263 10.0.0.99:1025 \ge 10.0.01:80TCP TTL:64 TOS:0x0 ID:64200 DF
*****PA* Seq: 0xB928DB51 Ack: 0x909188C1 Win: 0x4470
[**] IDS297 - WEB MISC - http-directory-traversal 1 [**]
11/21 - 19:52:55.327740 10.0.0.99:1026 \ge 10.0.0.1:80TCP TTL:64 TOS:0x0 ID:64268 DF
*****PA* Seq: 0xB93C5104 Ack: 0x90A41C97 Win: 0x4470
```
It is very important to have the state-of-the-art IDS rules in order to get any kind of new attacks and suspicious activity. Snort was tested with the 08292k.rules and it didn't detect the signature.

The output for the  $\leq$ enter $\geq$  command is:

 $C>$ 

HTTP/1.1 502 Gateway Error Server: Microsoft-IIS/5.0 Date: Mon, 20 Nov 2000 18:17:29 GMT Content-Length: 215 Content-Type: text/html

<head><title>Error in CGI Application</title></head> <body><h1>CGI Error</h1>The specified CGI application misbehaved by not returning a complete set of HTTP headers. The headers it did return are: $\langle p \rangle \langle p \rangle \langle pre \rangle$  $C$ 

The tcpdump for the "dir" command follows:

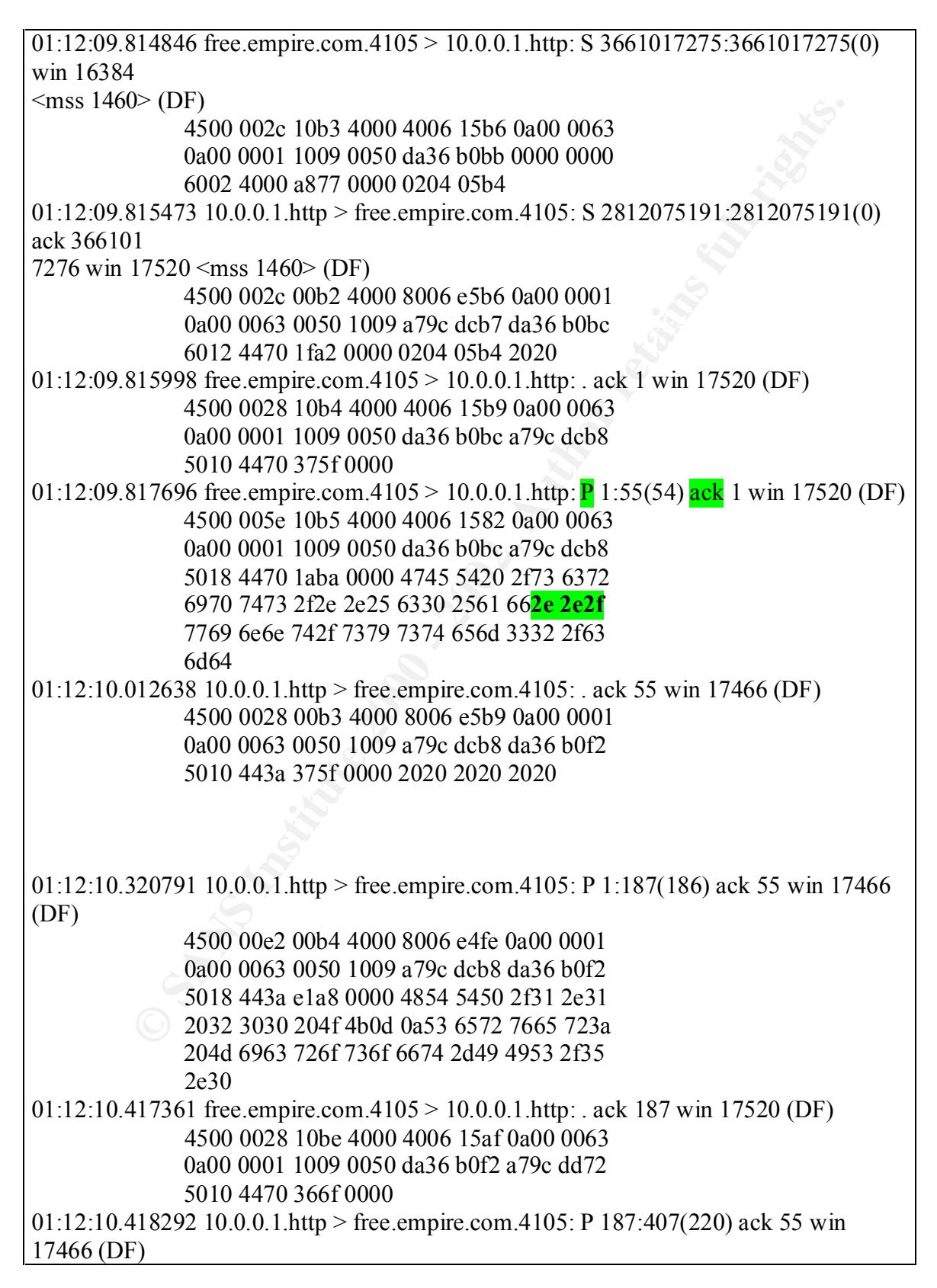

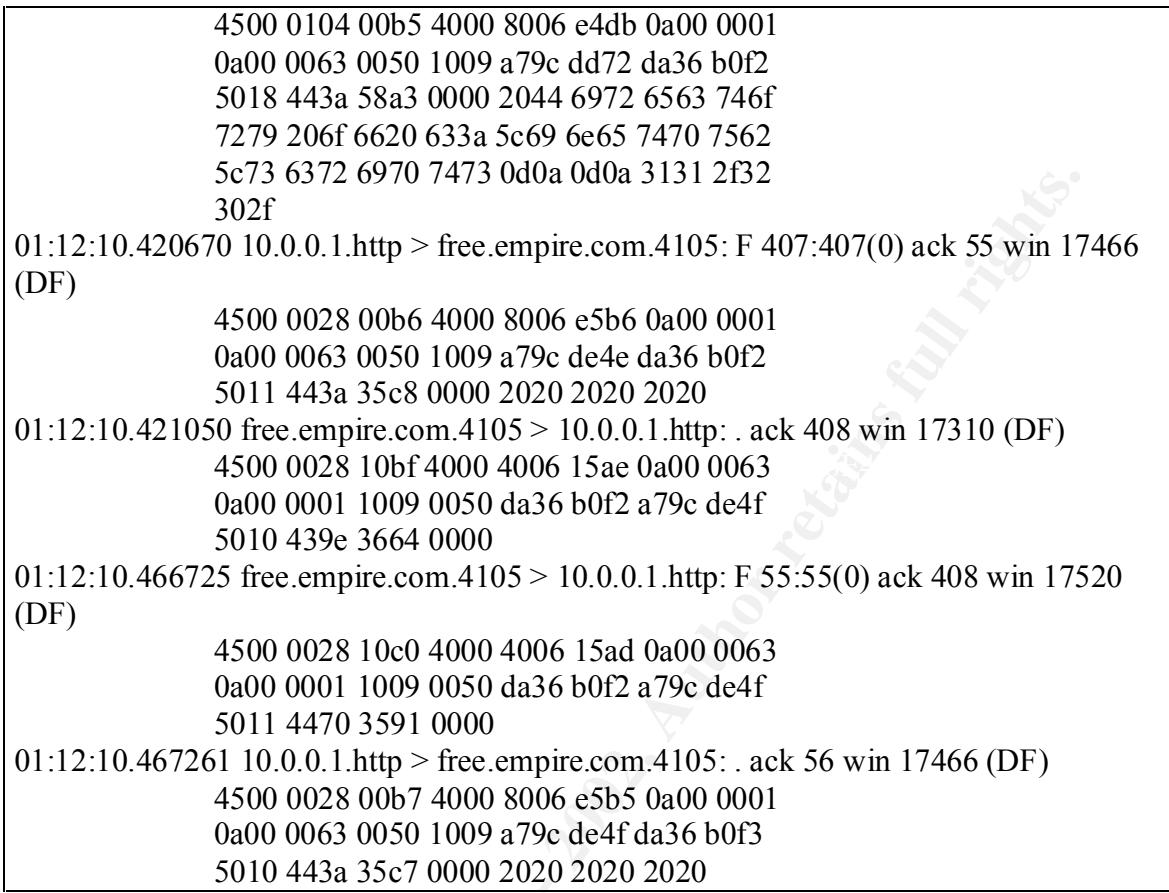

**C SANS INSTITUTE** The signature that trigged the rule for the attack was: 2e 2e2f Ack P, as can be observed in green.

## **ASSIGNMENT 3 – "ANALYZE THIS" SCENARIO**

From the snort files available at SANS it is possible to sort the files in three groups: Snort Alert Report, Snort Scan Report and Snort Packet Dump.

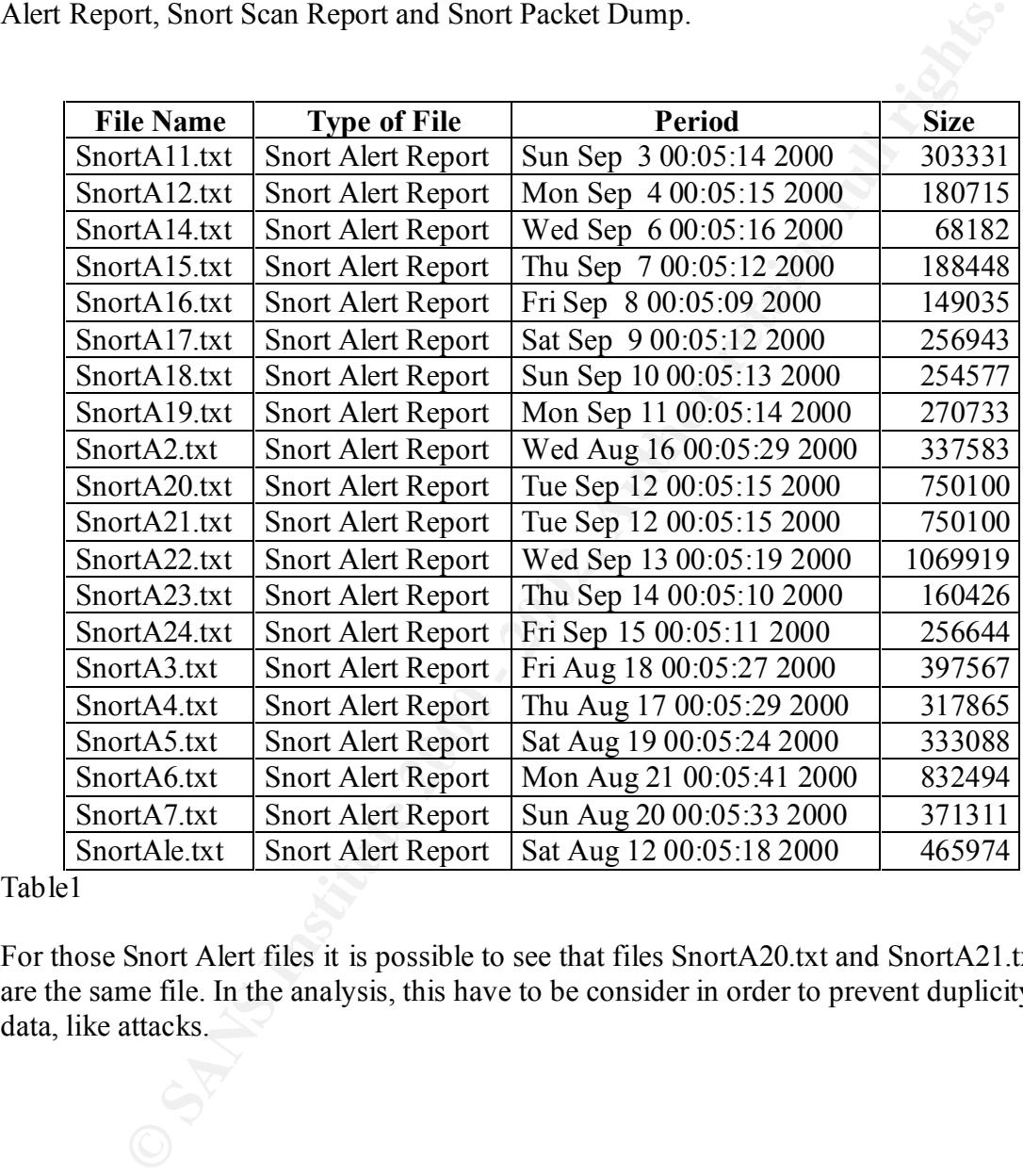

#### Table1

For those Snort Alert files it is possible to see that files SnortA20.txt and SnortA21.txt are the same file. In the analysis, this have to be consider in order to prevent duplicity of data, like attacks.

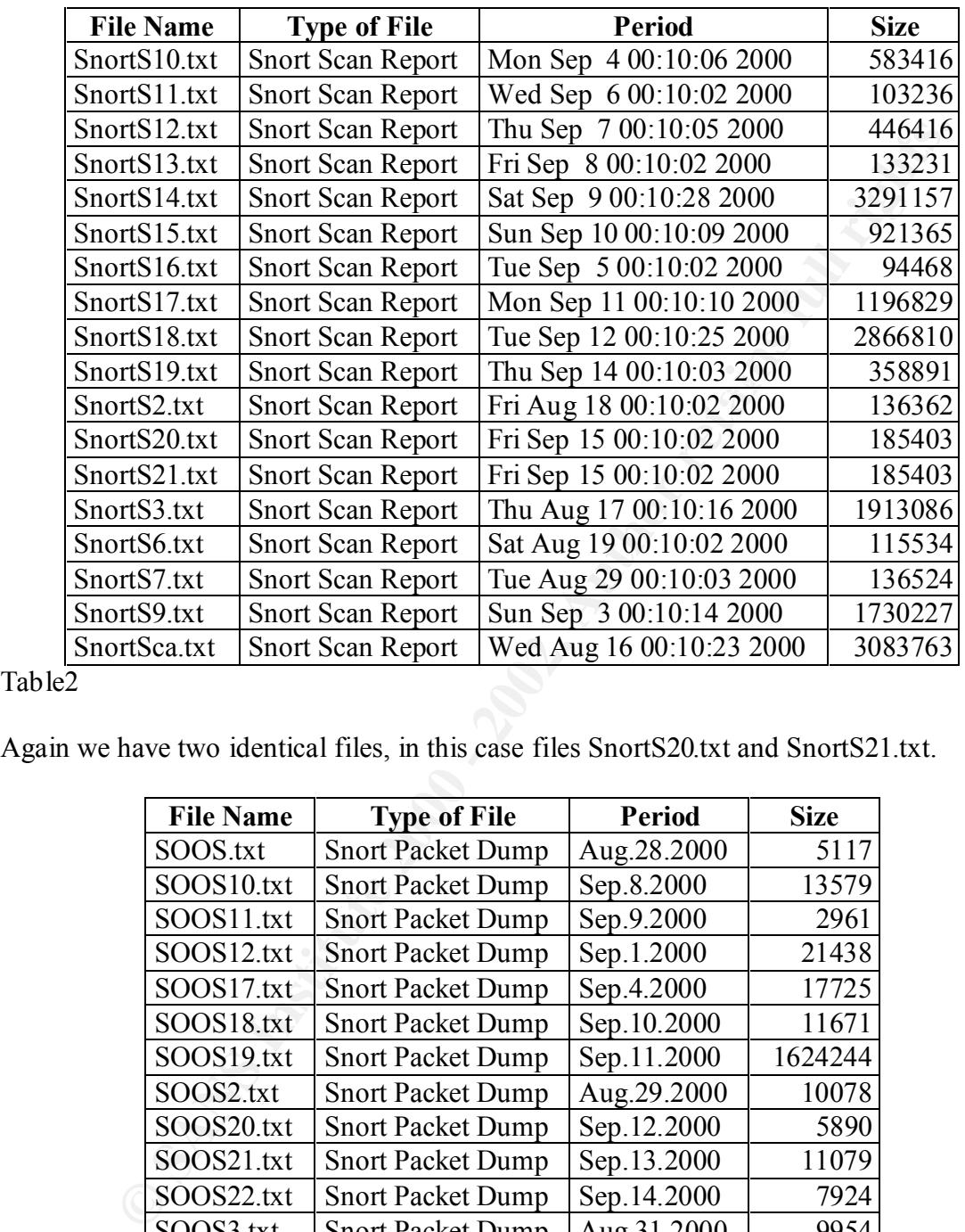

#### Table2

Again we have two identical files, in this case files SnortS20.txt and SnortS21.txt.

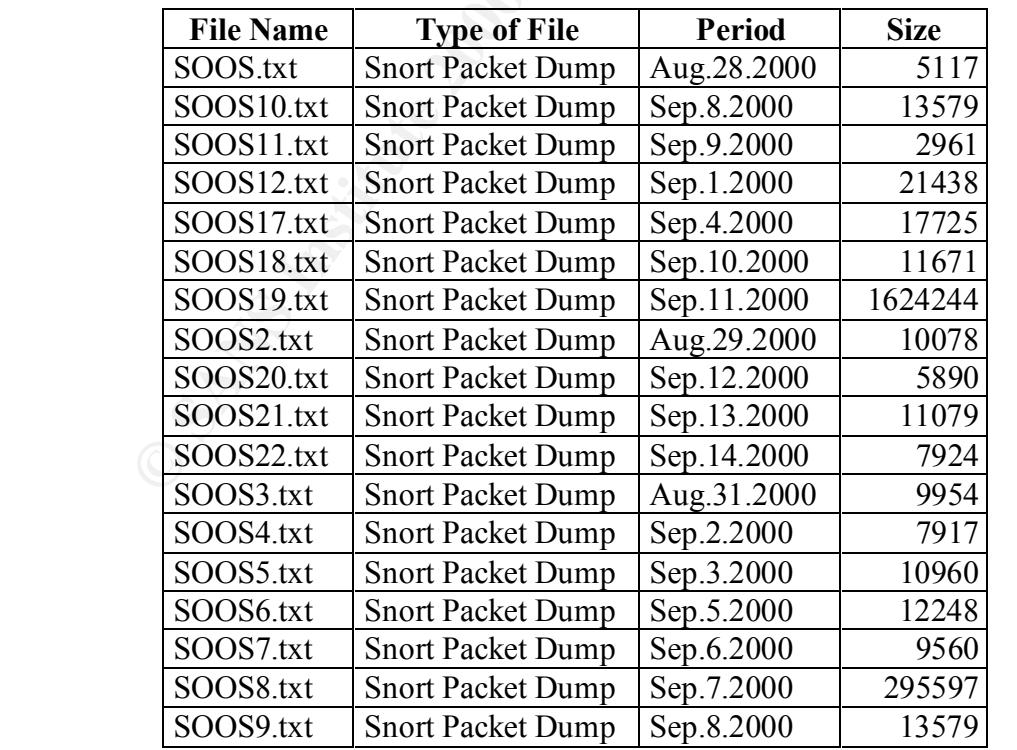

Table3

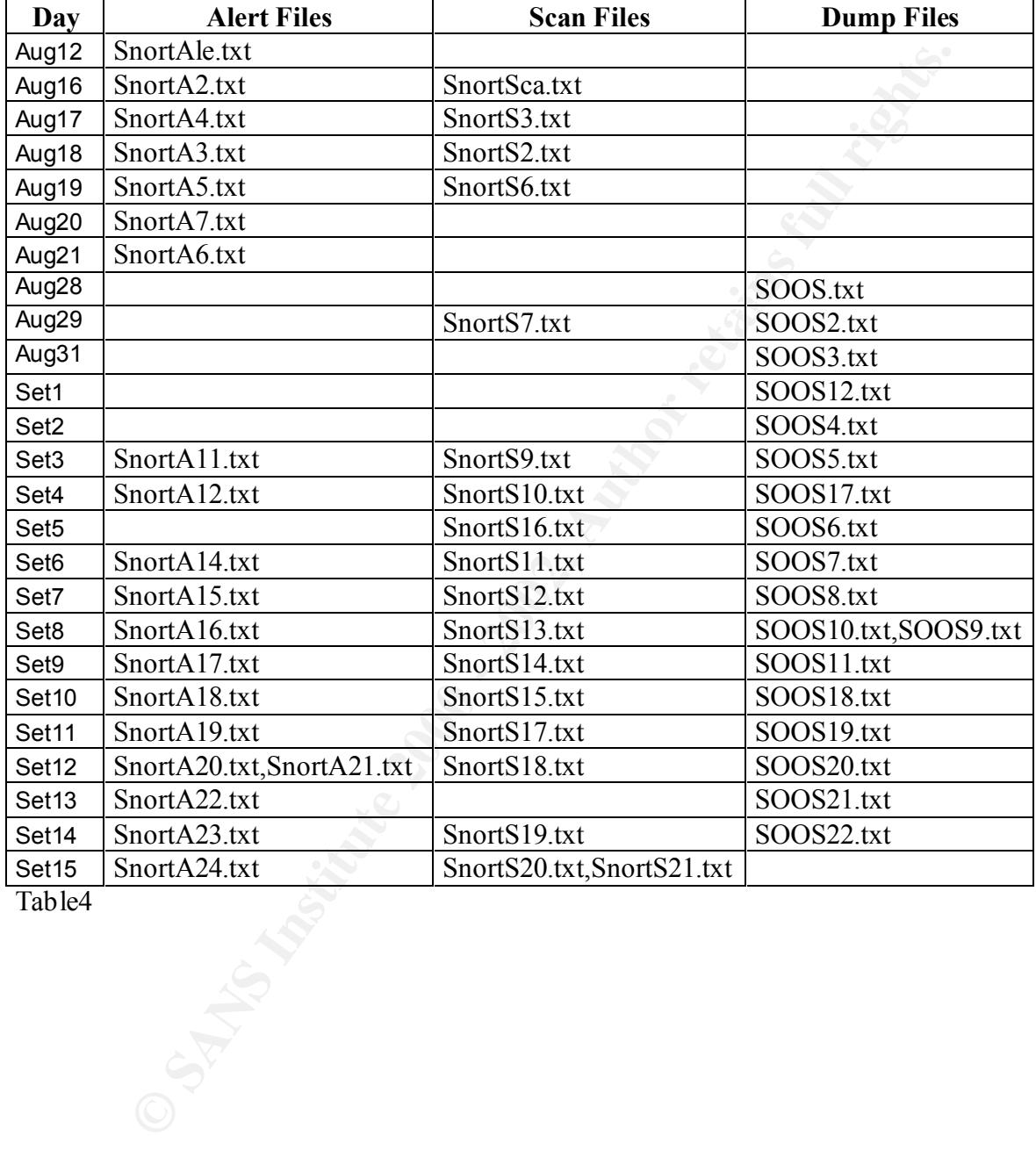

After the first look to the files was obvious that the number on the name has no meaning with dates. To have a picture on date and files I made the follow table:

Table4

Very useful information is the top origin IPs and top destiny IPs from Snort Scan Report files:

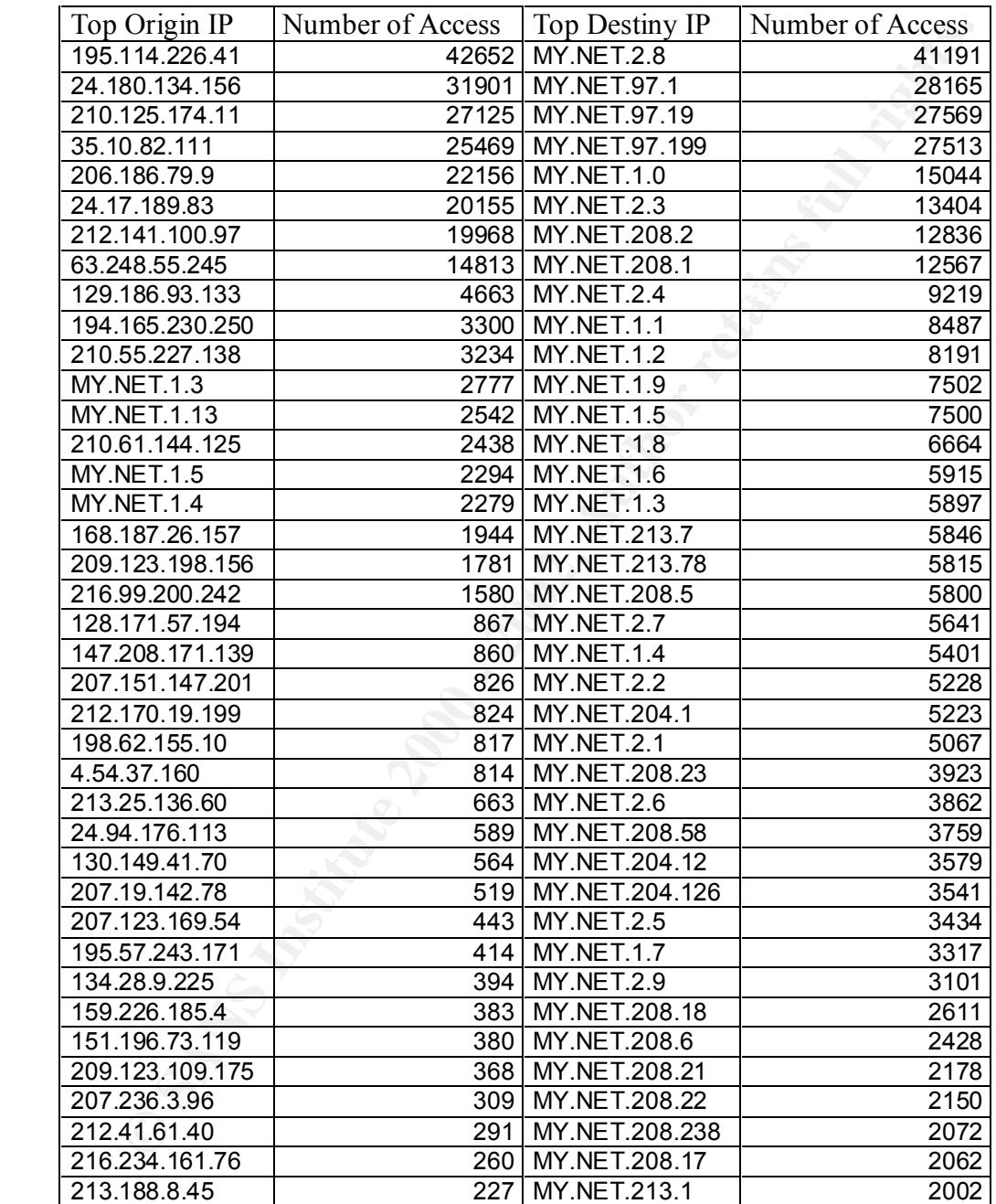

Table $\overline{5}$ 

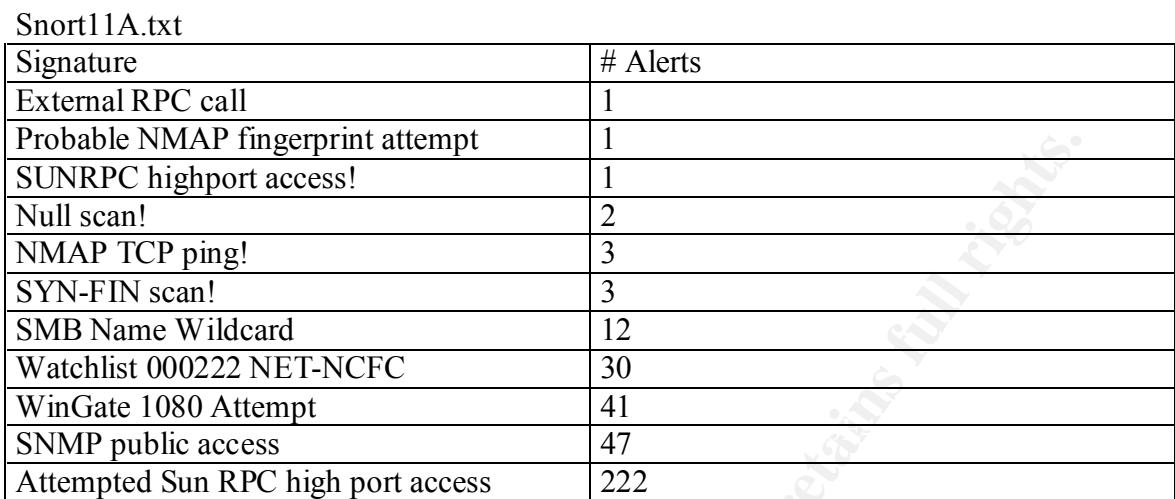

#### SnortA12.txt

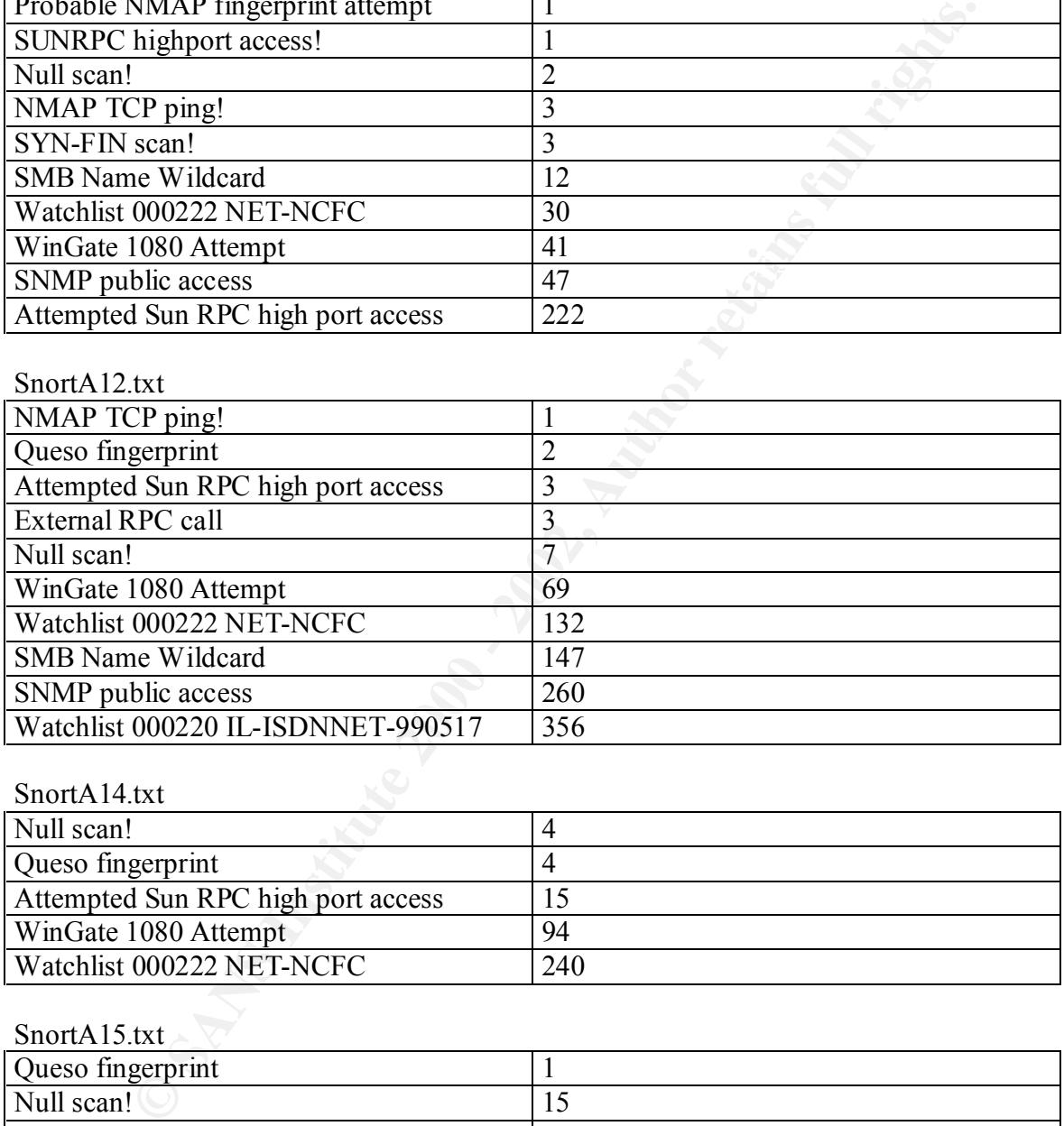

SnortA14.txt

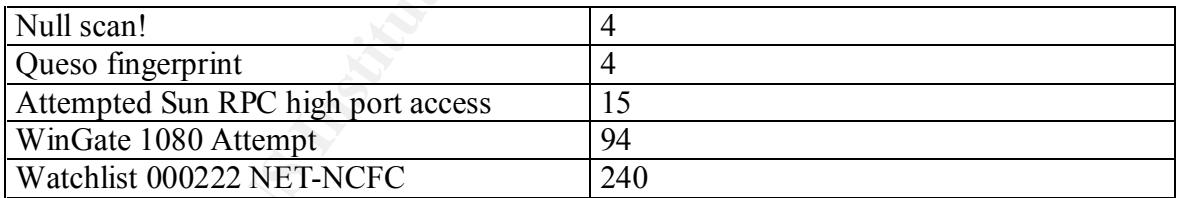

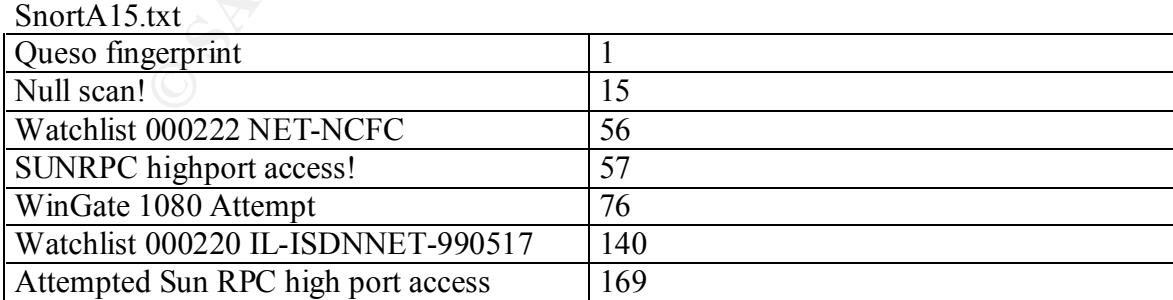

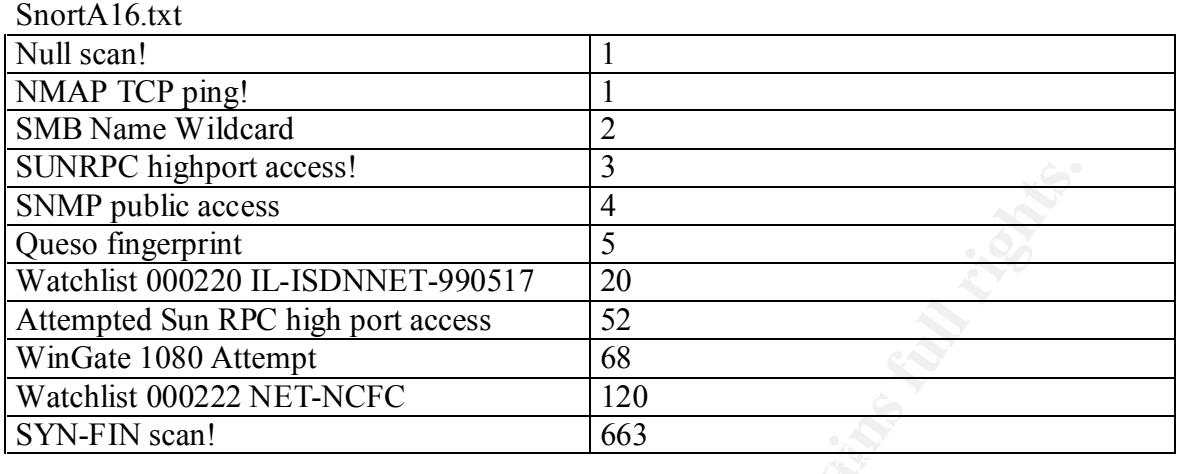

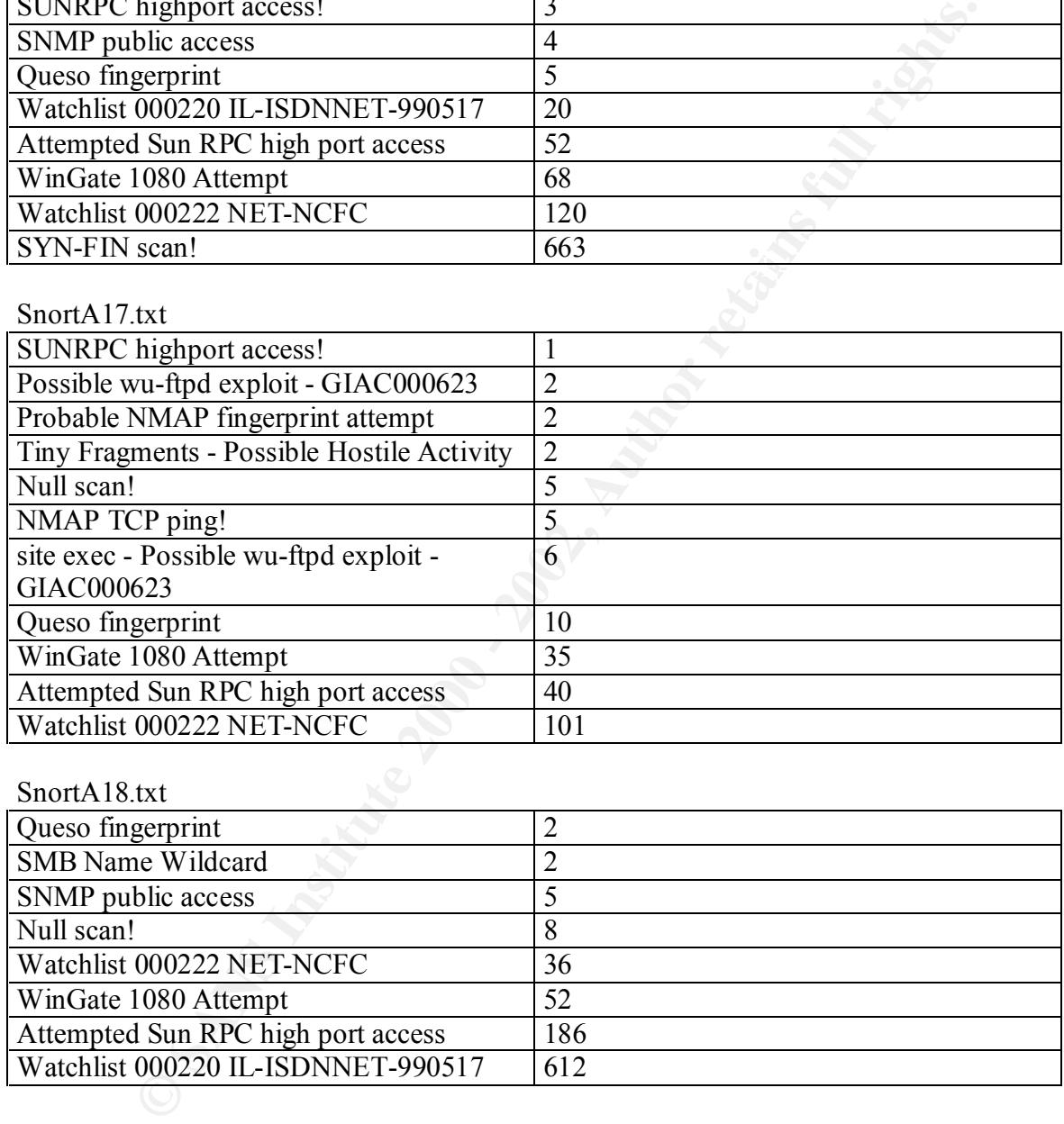

SnortA18.txt

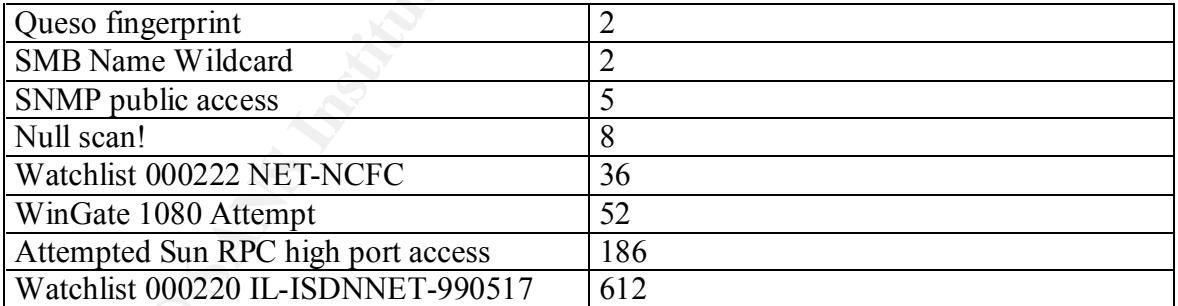

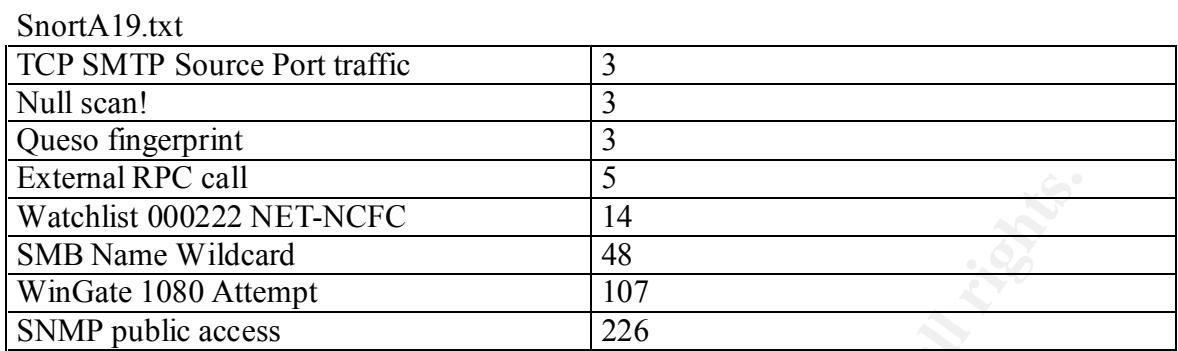

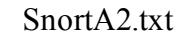

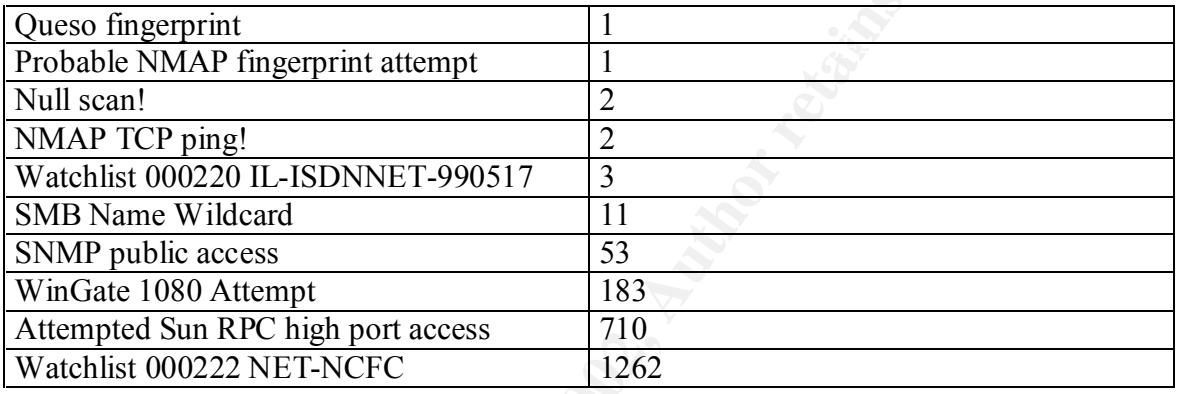

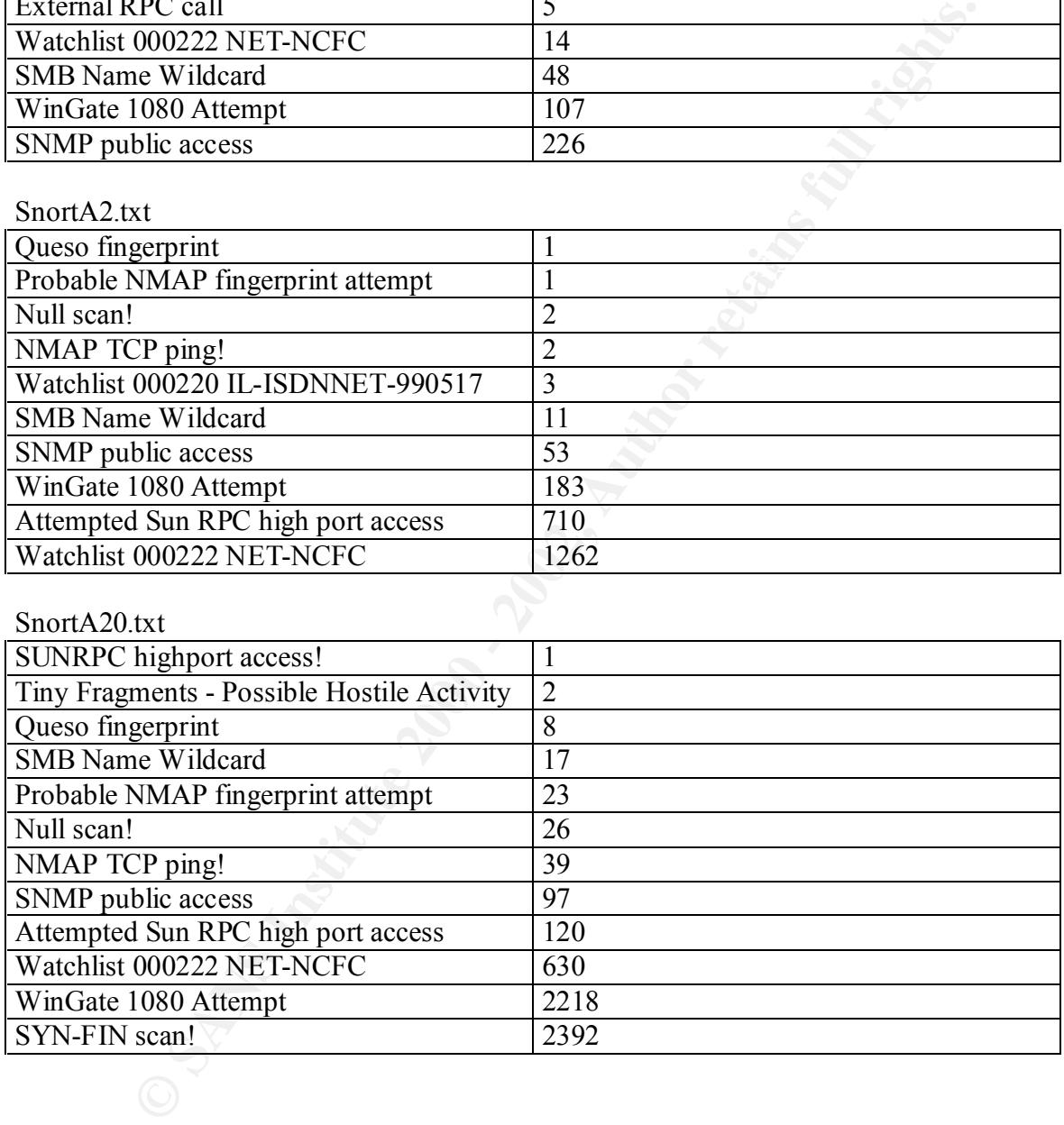

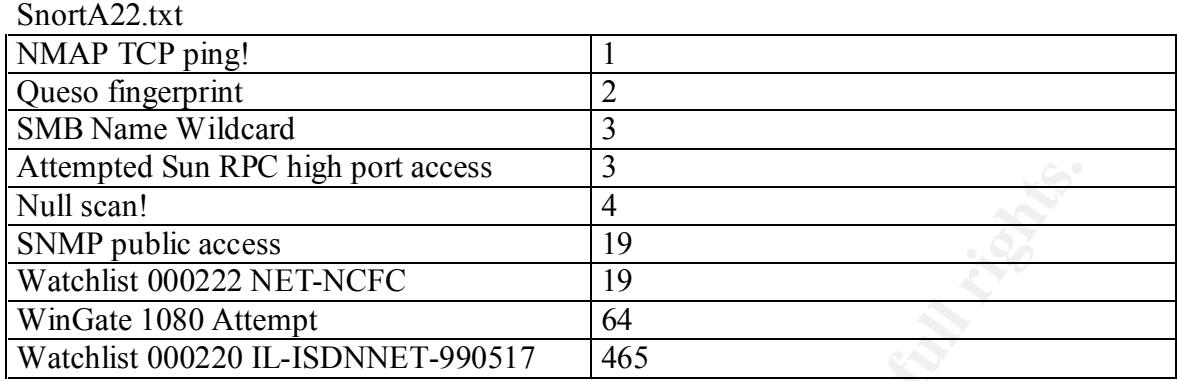

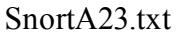

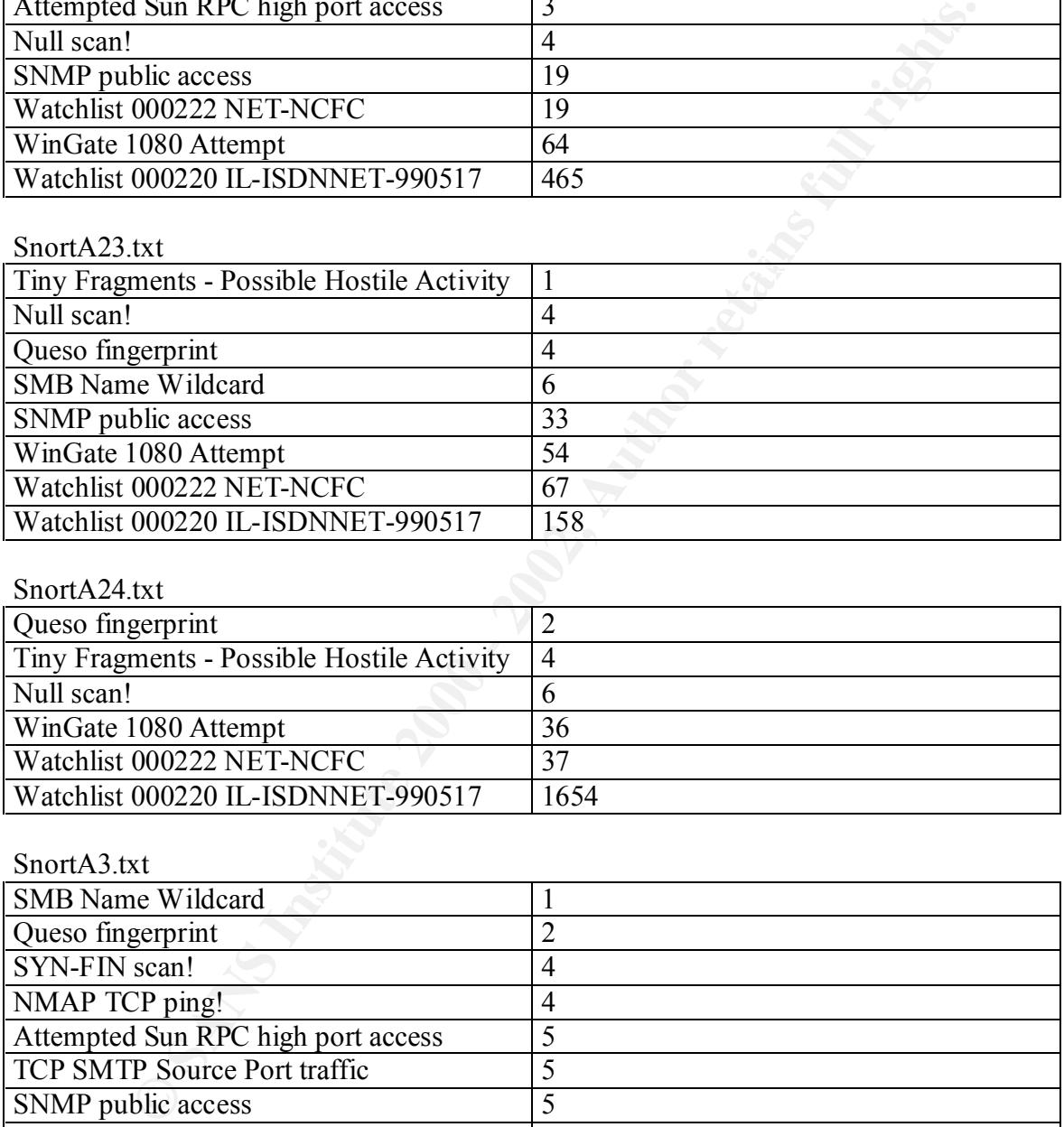

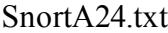

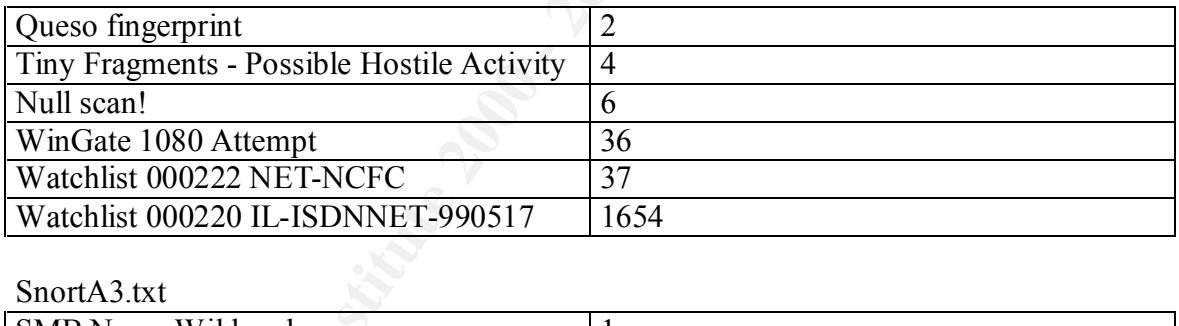

#### SnortA3.txt

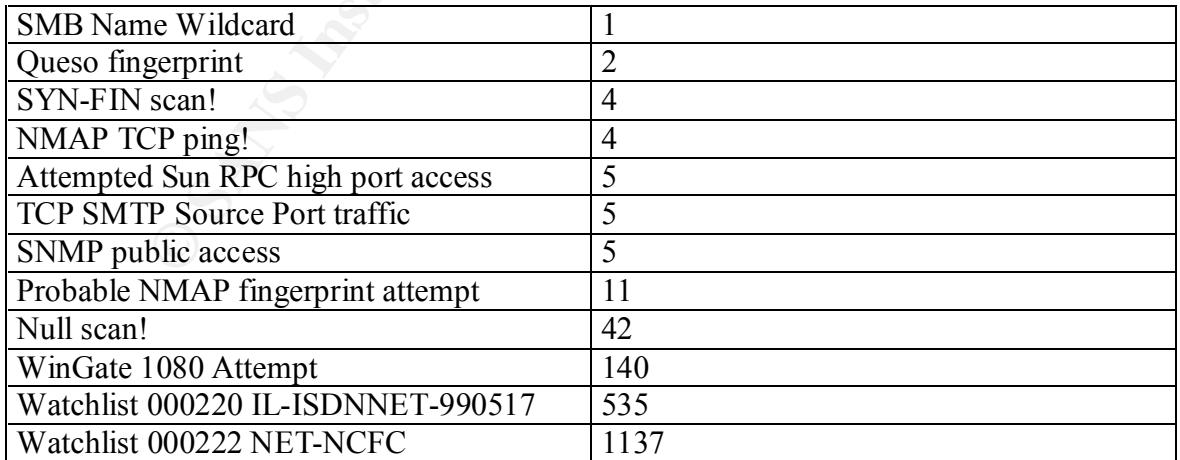

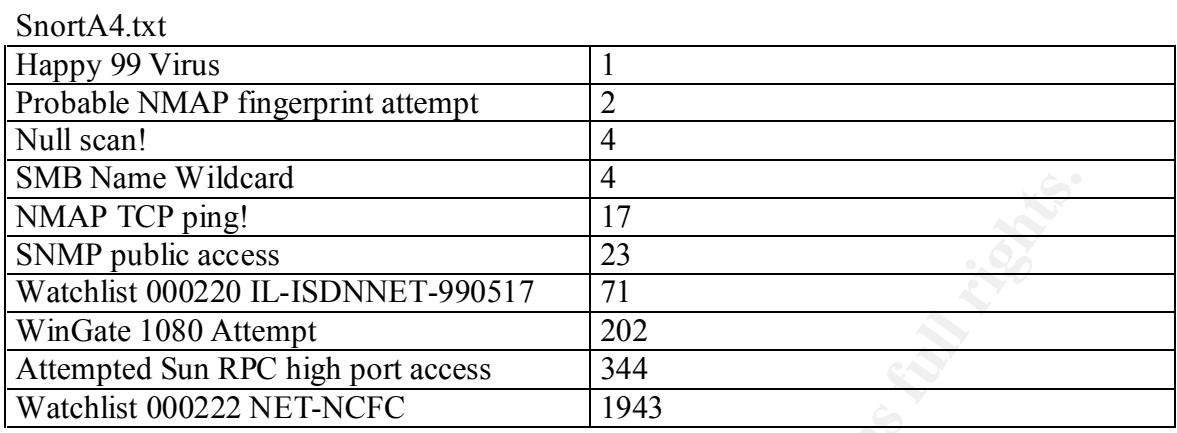

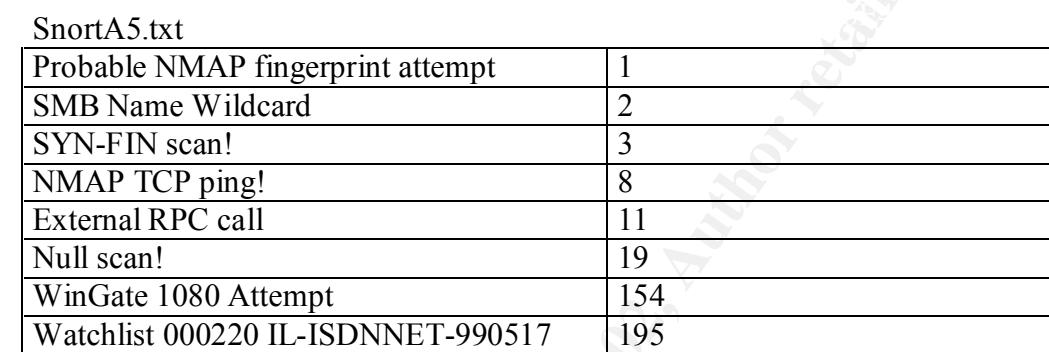

Watchlist 000222 NET-NCFC 2381

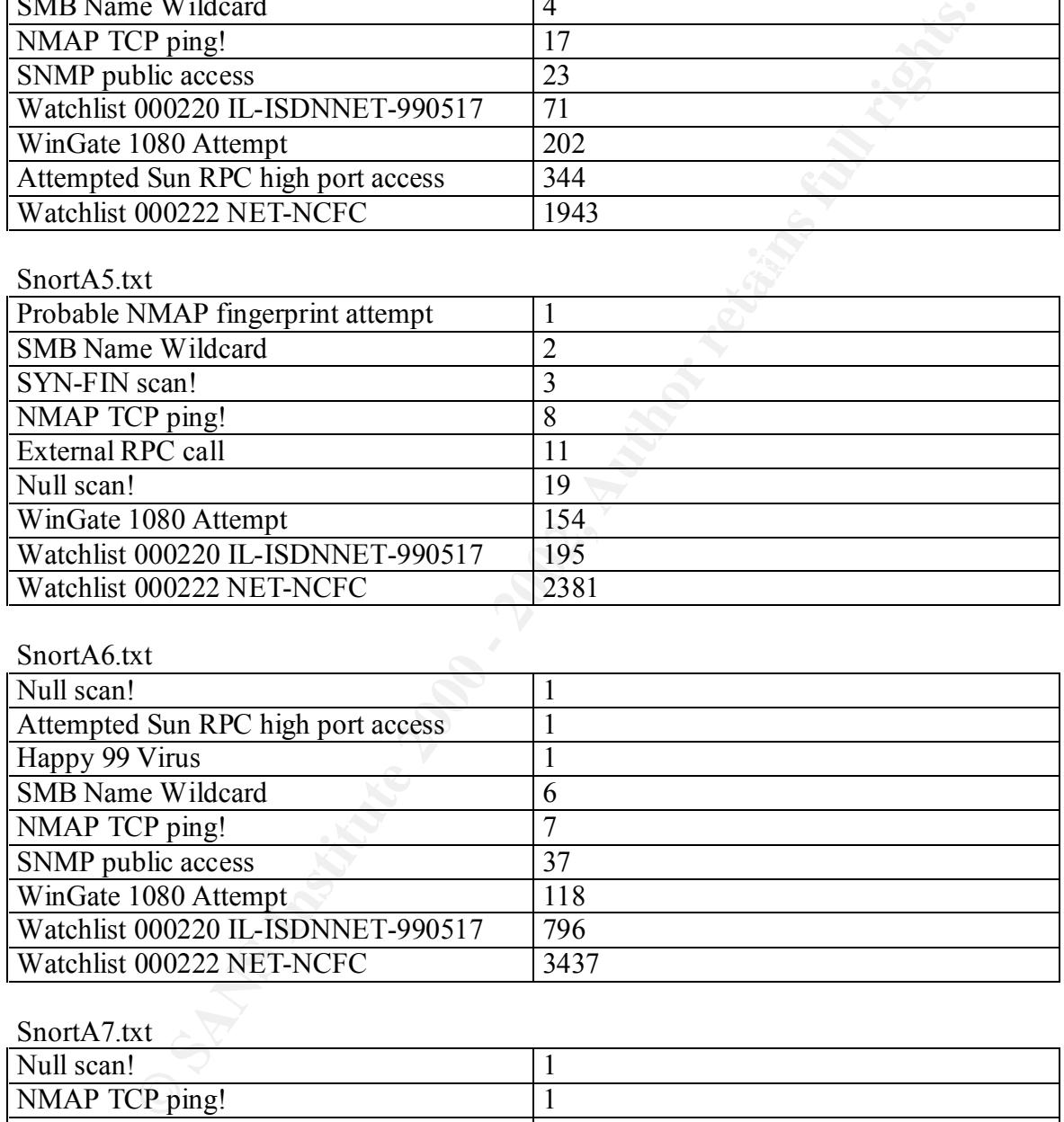

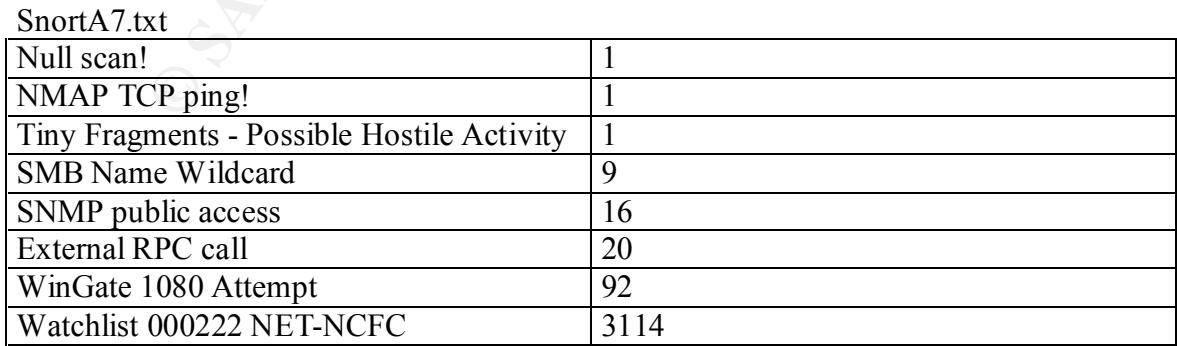

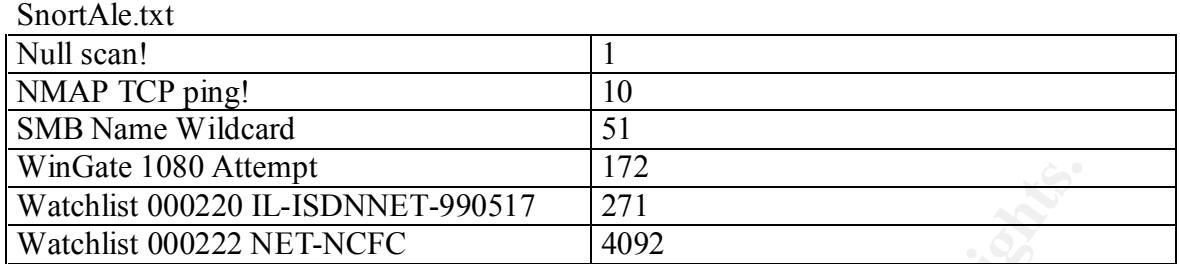

#### **Quick Analysis:**

- Primary analysis shows what can be described as an electronic war with almost 34652 alerts from the IDS in a period of 19 days with 75 alerts per hour.
	- Some alerts like SYN-FIN scan could be from techniques to avoid IDS detection.
	- Snort Rules and Files integrity (MD5) are unknown. Is possible that the IDS are missing some attacks. The logs files could be edited and sensitive information lost, as fake information could be inserted.
- **© SANS Institute 2000 2002, Author retains full rights.** • Some host from MY.NET needs to be audited in order to guarantee they are not compromised. First hosts be inspected are MY.NET.1.3, MY.NET.1.13, MY.NET.1.5 and MY.NET.1.4 because the high access from they especially against MY.NET. The other hosts that need to be audited are MY.NET.2.8, MY.NET.97.1, MY.NET.97.19 and MY.NET.97.199 because the high access against they
	- The network look like to have some kind of security, other wise you can expect some strange traffic patterns. A MRTG tool and the border firewall rules are extremely important to give data to the security analyst.

### **ASSIGNMENT 4 – ANALYSIS PROCESS**

For the analysis process I have used some public tools and I wrote some scripts by my own.

The public tools that I have used are:

- snort stat.pl
- snort sort.pl
- SnortSnarf-102700.1
- $\blacksquare$  FINICIOSOTI EACCI • Microsoft Excel

My scripts were to analyze the Snort Scan Files and give some numbers on access origin and destiny as well for port access.

**Example 12**<br> **CONTATAT CONTATAT CONTING CONTINUM CONTRATATED OF SAMS INTO 2700.1**<br> **CONTRATE CONTATATED**<br> **EXECUTE:**<br> **SANS INSTITUTE 2002, AUTOMATEL STAND AND CONTRATATED SIMPLY ON THE SAMS OF AUTHOR CONTRATATED SECUTE<br>** Here is my simple-no-time-left script to sort destiny addresses and how many times they have been access:

```
#!/bin/sh
#
for X in `sort -u destiny`
do
Y = \text{grep } $X \text{ } \text{desting} \mid \text{wc } -lecho $X $Y 
done
```
The file destiny was build from all the SnortSxx.txt files with the exception of the duplicity data from files SnortS20.txt and SnortS21.txt.

To build your own destiny files you can do something like this:

cat full-scan | awk '{print \$4}' > destiny-full

cat destiny-full  $\vert$  awk -F ":" '{print \$1}' > destiny

The result of my script was moved to Excel to increase analysis possibilities.

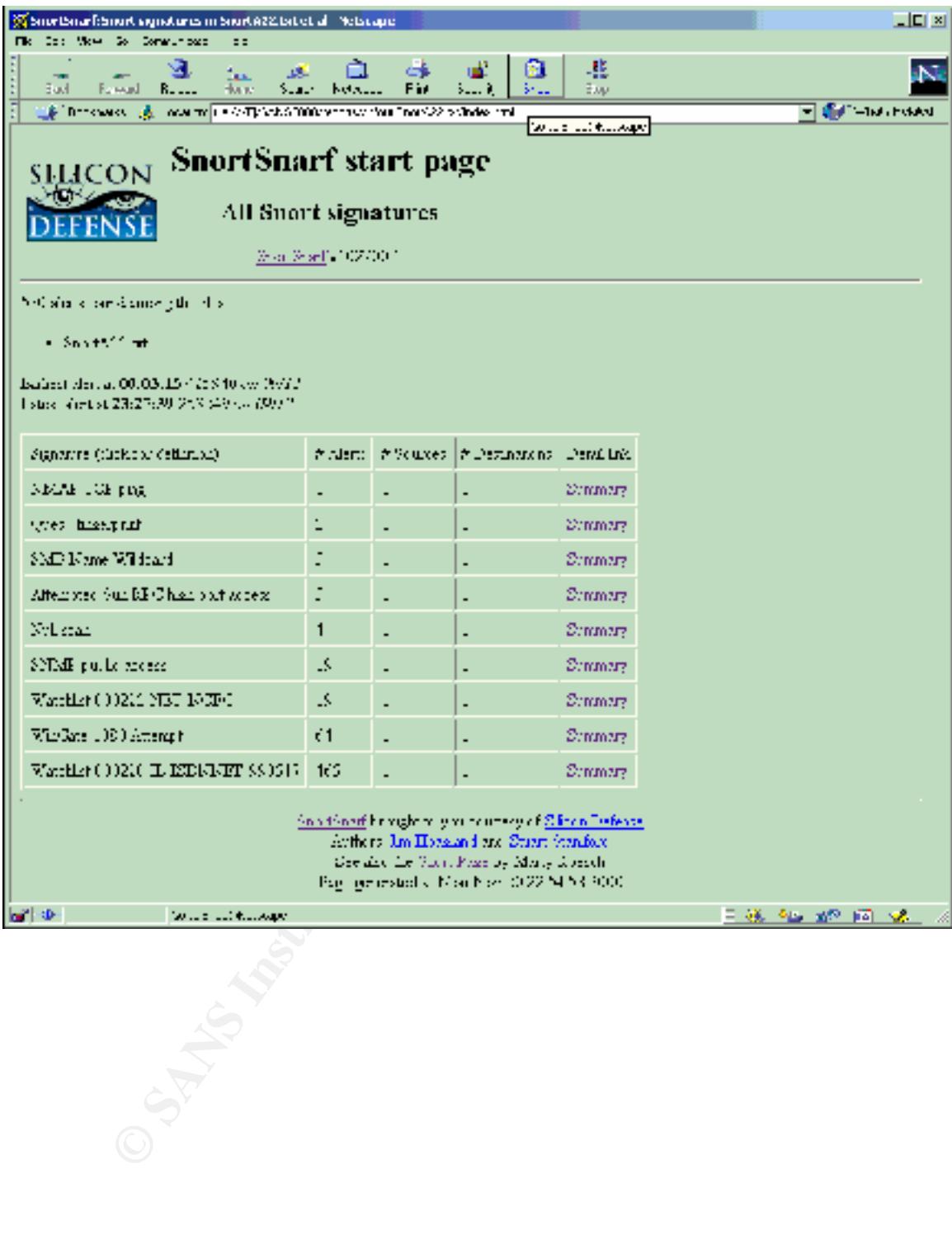

# **Upcoming Training**

# **Click Here to**<br>{ Get CERTIFIED!}

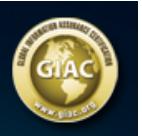

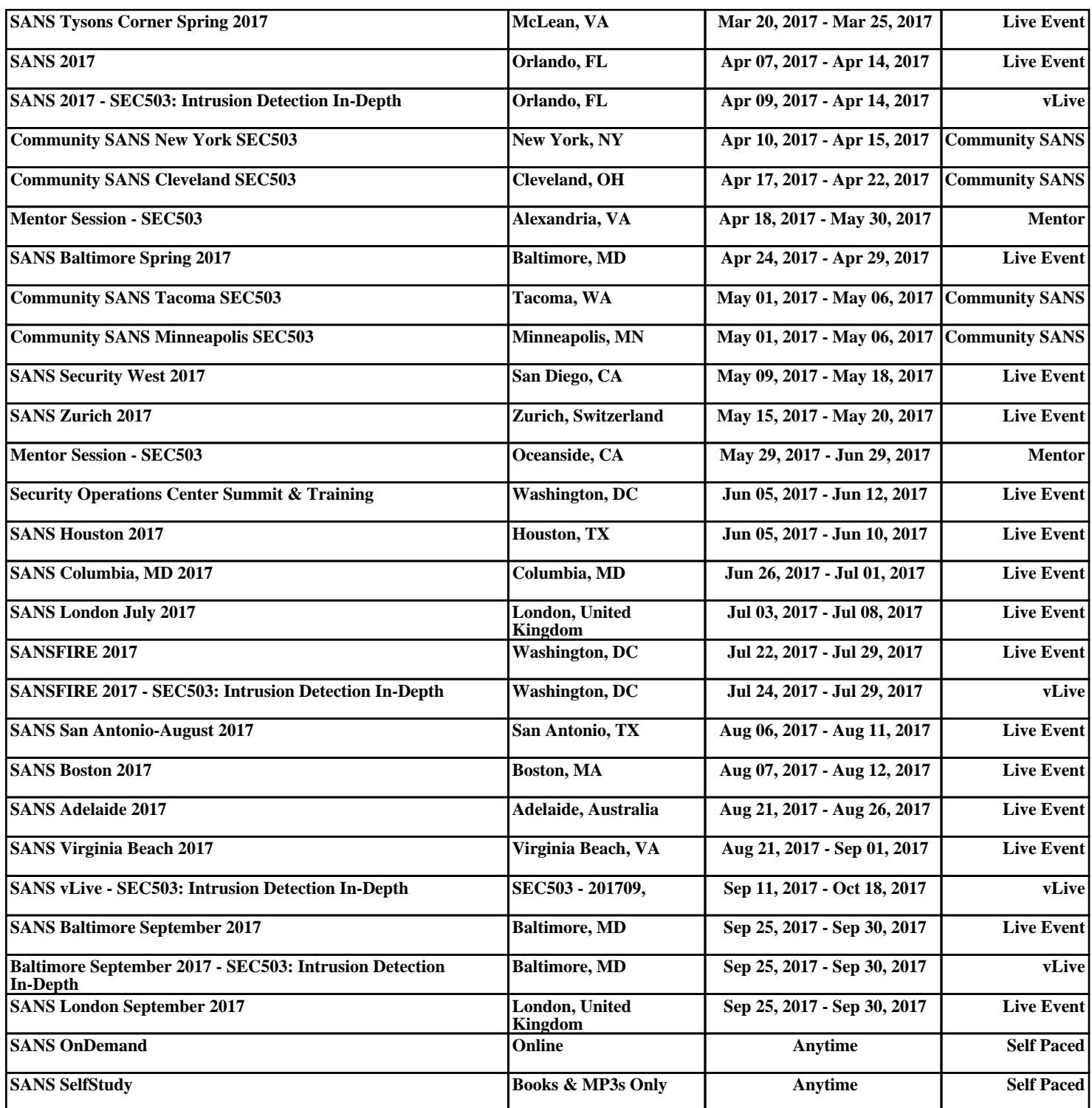